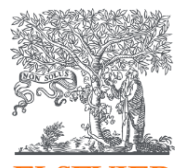

# **ELSEVIER** Профессиональные инструменты Elsevier для работы с научно-технической информацией

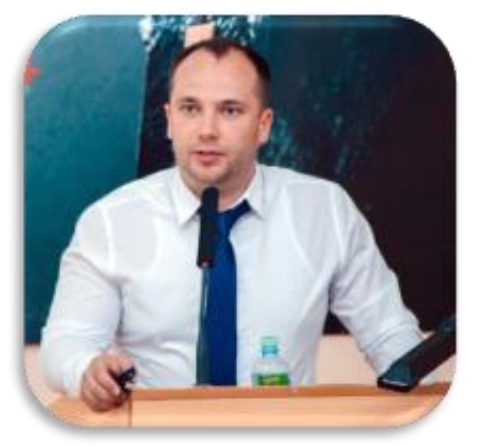

Казанский национальный исследовательский технологический университет

23.09.2020

#### **Филатов Максим Михайлович**

Консультант по ключевым информационным решениям Elsevier

#### Экосистема Elsevier: инструменты для исследователя

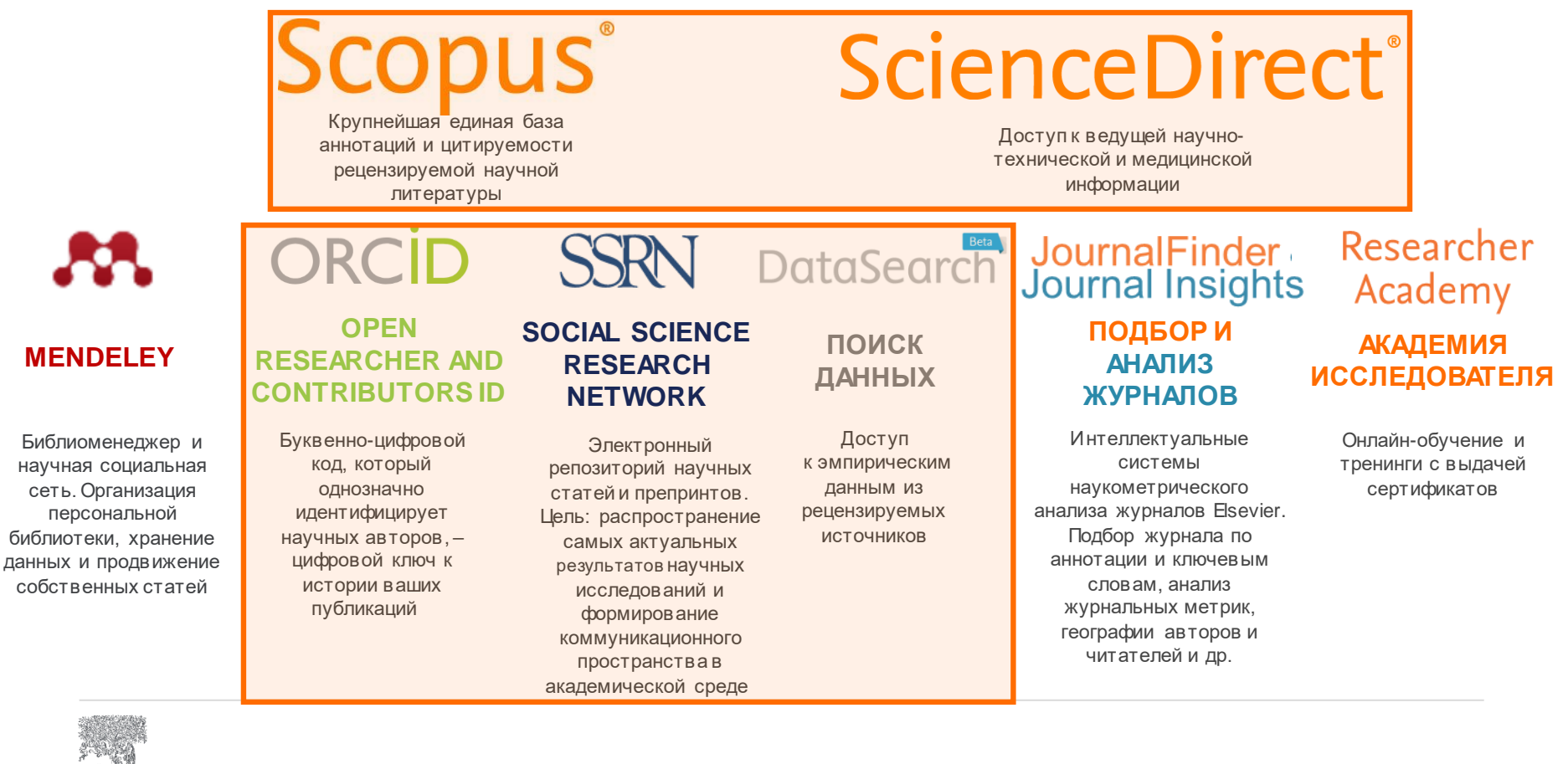

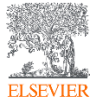

# Различия двух баз данных от Elsevier

# **Scopus**<sup>®</sup>

- **Реферативная** международная база данных
- **5 000** издательств
- **38 000** журналов
- **240 000** книг
- **79 млн** записей
- Глубина базы данных **не ограничена**
- Поиск ведётся только по **реферативной** части базы
- Полный текст публикаций может быть на **любом из 40 языков**

# **ScienceDirect**®

- **Полнотекстовая** база данных Elsevier
- **1** издательство
- **4 000** журналов
- **30 000** книг
- **16 млн** записей
- Глубина базы **зависит от условий подписки**
- Поиск ведётся в **полных текстах** в том числе
- Полный текст публикаций на **английском языке**

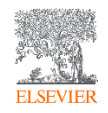

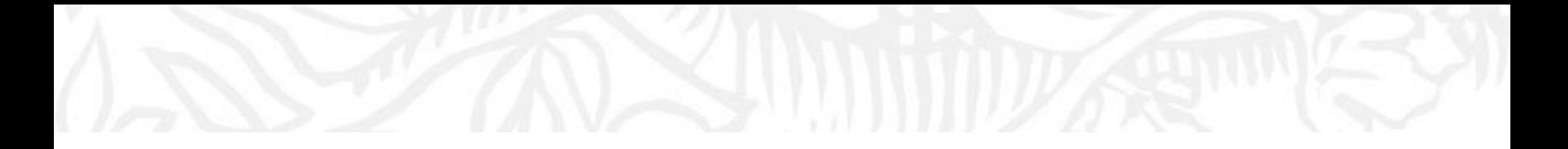

# **ScienceDirect**

Доступ к ведущей научно-технической и медицинской информации

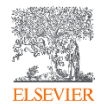

Что такое ScienceDirect сегодня?

**16 миллионов** публикаций

**30,579 книг,** включая справочные материалы

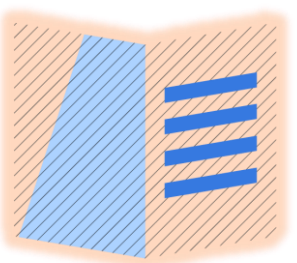

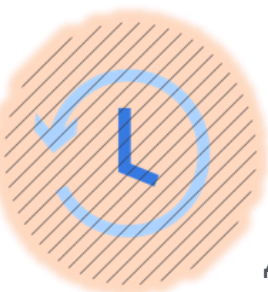

#### **4,289 журналов, 1,230,022 журнальных статей,** представляющие более **612,000** номеров

Цифровые архивы, доходящие до **1823 года** Более **47,000** уважаемых авторов во всего Мира

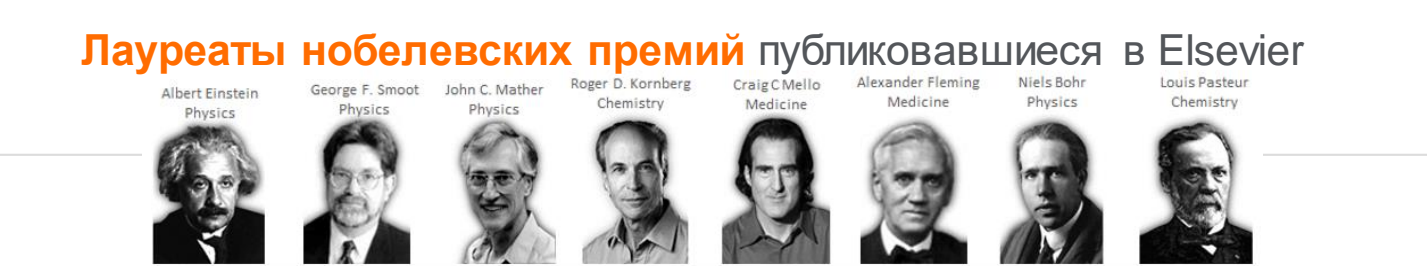

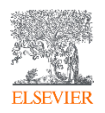

## Для доступа к ScienceDirect переходим на *<https://www.sciencedirect.com/>*

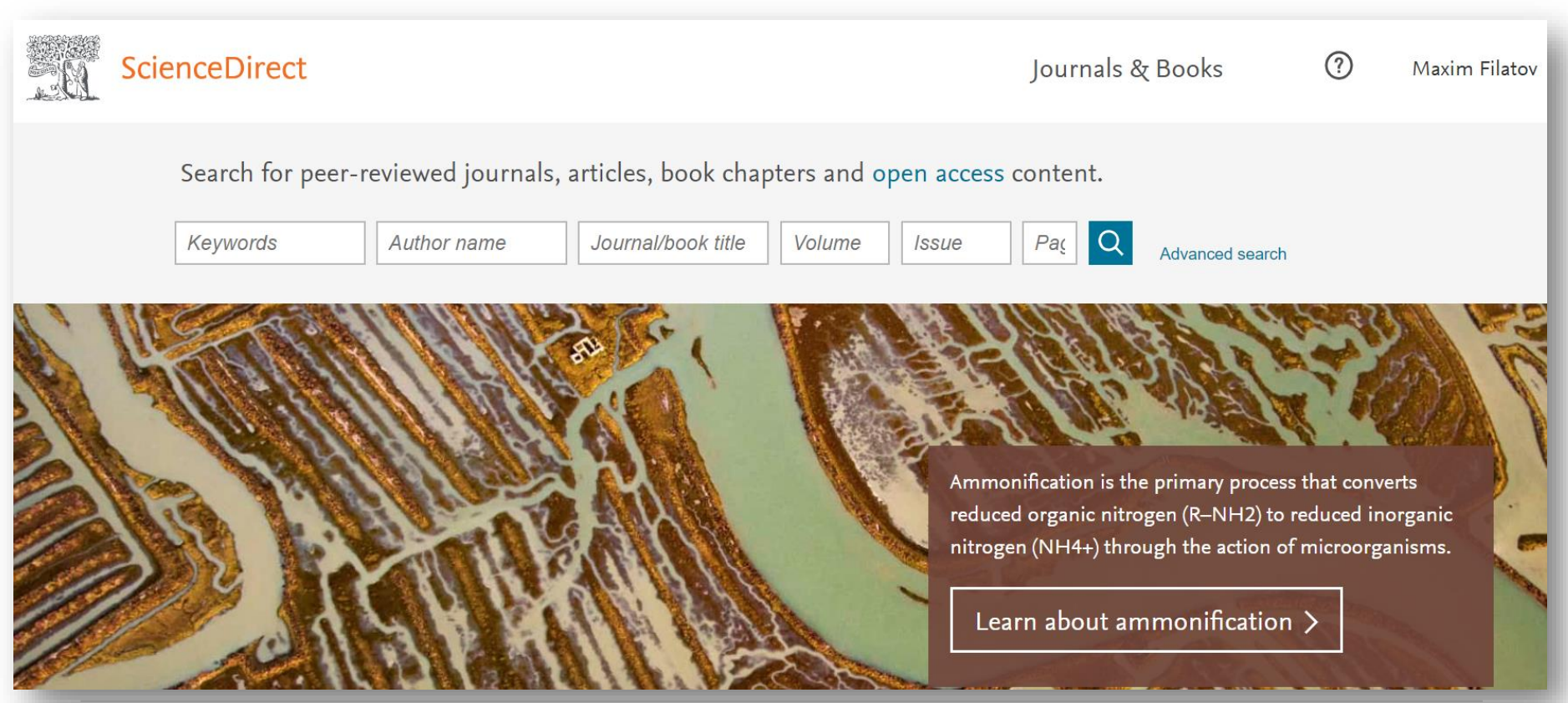

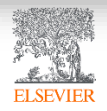

## Расширенный поиск

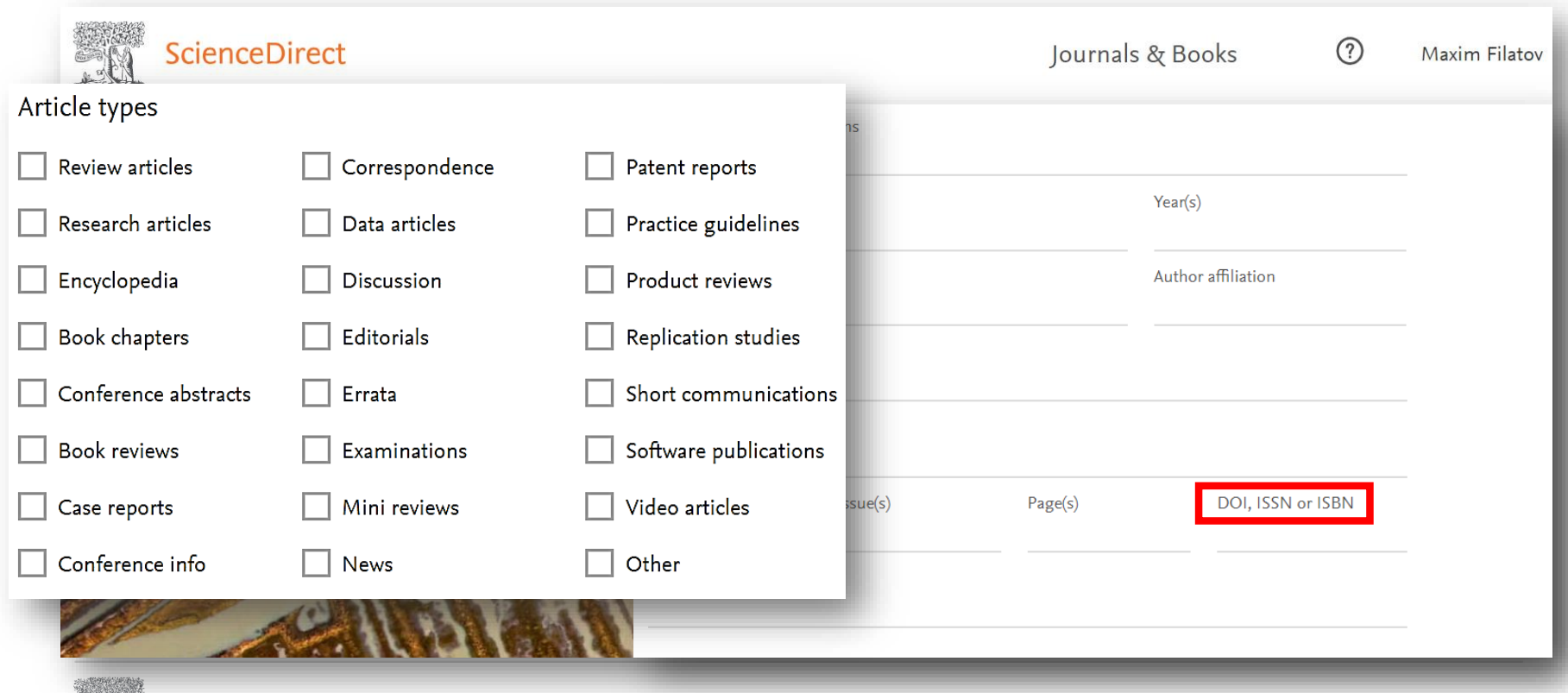

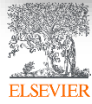

## Результаты поиска

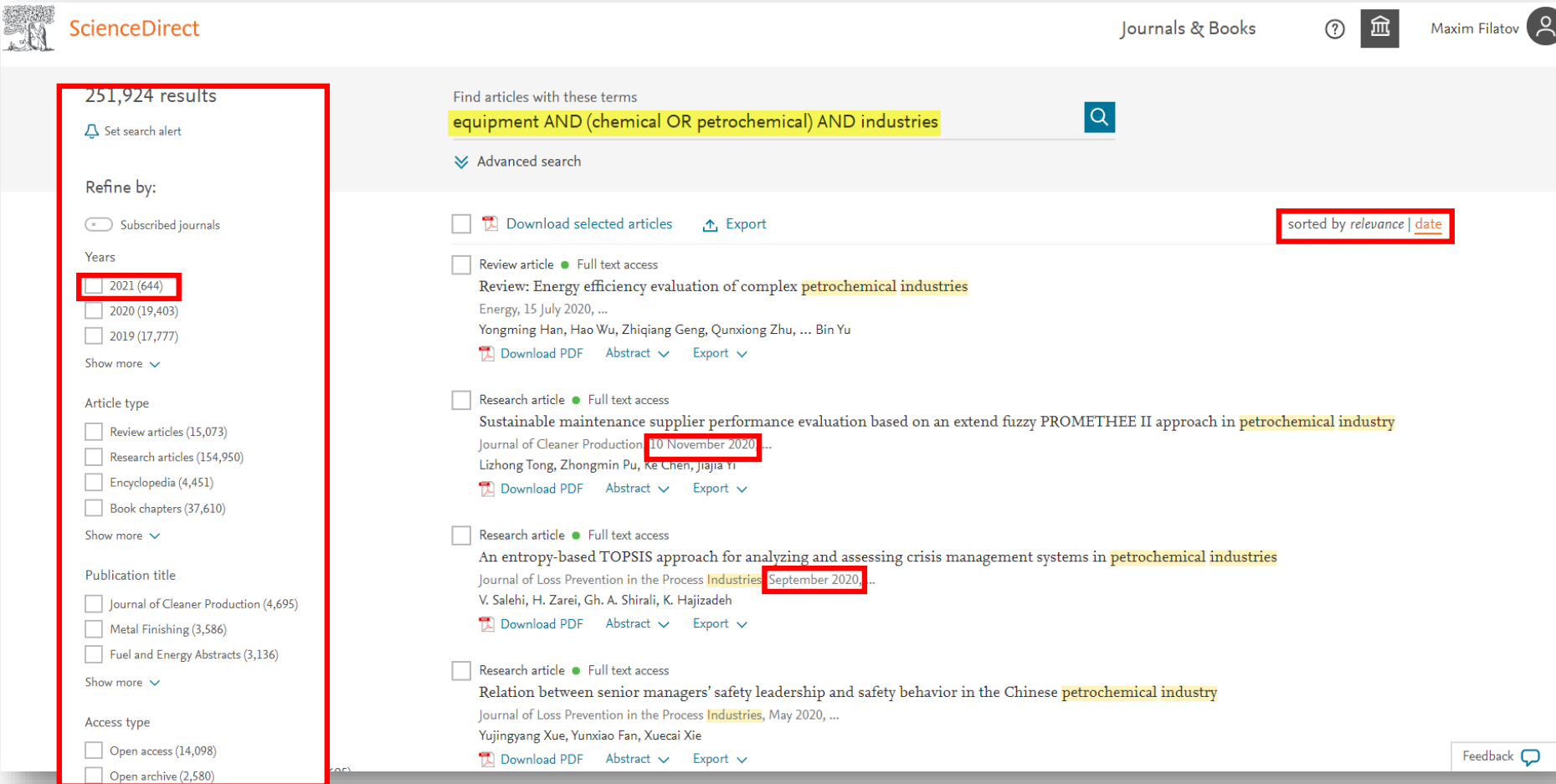

#### Общие правила поиска

- **Регистр букв** не учитывается
- При вводе существительного в **единственном числе** будут также отображаться результаты во **множественном числе** и других падежах (с некоторыми исключениями)
- При вводе букв **греческого алфавита** в любом их написании (*α* ИЛИ *alpha*, *β* ИЛИ *beta*) будут отображаться результаты поиска обоих вариантов *Пример*: По запросу *α* будут показаны результаты для комбинаций: *α, alpha*
- Ввод **подстрочных** и **надстрочных** символов осуществляется в той же строке, что и другие символы

*Пример:* Чтобы найти химическое обозначение «H2O», введите H2O;

• При вводе **британских** или **американских** вариантов написания (*colour, color или tyre, tire*) будут отображаться результаты поиска обоих вариантов

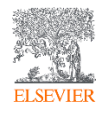

#### Операторы поиска и поиск фраз

- Несколько слов, разделенных пробелом, воспринимаются как соединенных оператором **AND** (**И**). Для поиска целой фразы ее следует заключить в кавычки или фигурные скобки.
- Оператор **OR** находит варианты с одним из указанных терминов. *Пример*: *kidney OR renal* найдет записи или с термином kidney или с термином renal;2
- Оператор **AND NOT (-)** исключает указанный термин. Этот оператор используется в конце поискового запроса. *Пример:* chemistry **AND** organic **AND NOT** inorganic;
- Для фразы в кавычках **« »** будут найдены примерные соответствия. При этом будут отображаться результаты в единственном и во множественном числе (с некоторыми исключениями). Символы не учитываются. Могут применяться групповые символы. *Пример*: По запросу *«heart-attack»* будут показаны результаты для комбинаций: *heart-attack, heart attack, heart attacks и т. д*.;
- С помощью фигурных скобок *{ }* можно искать конкретные фразы. Они ограничивают поиск до указанной цепочки знаков, при этом могут использоваться символы. *Пример: {heart-attack}* будут показаны только результатыдля комбинации *heart-attack*;

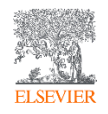

### Не используйте СТОП-слова для поиска!

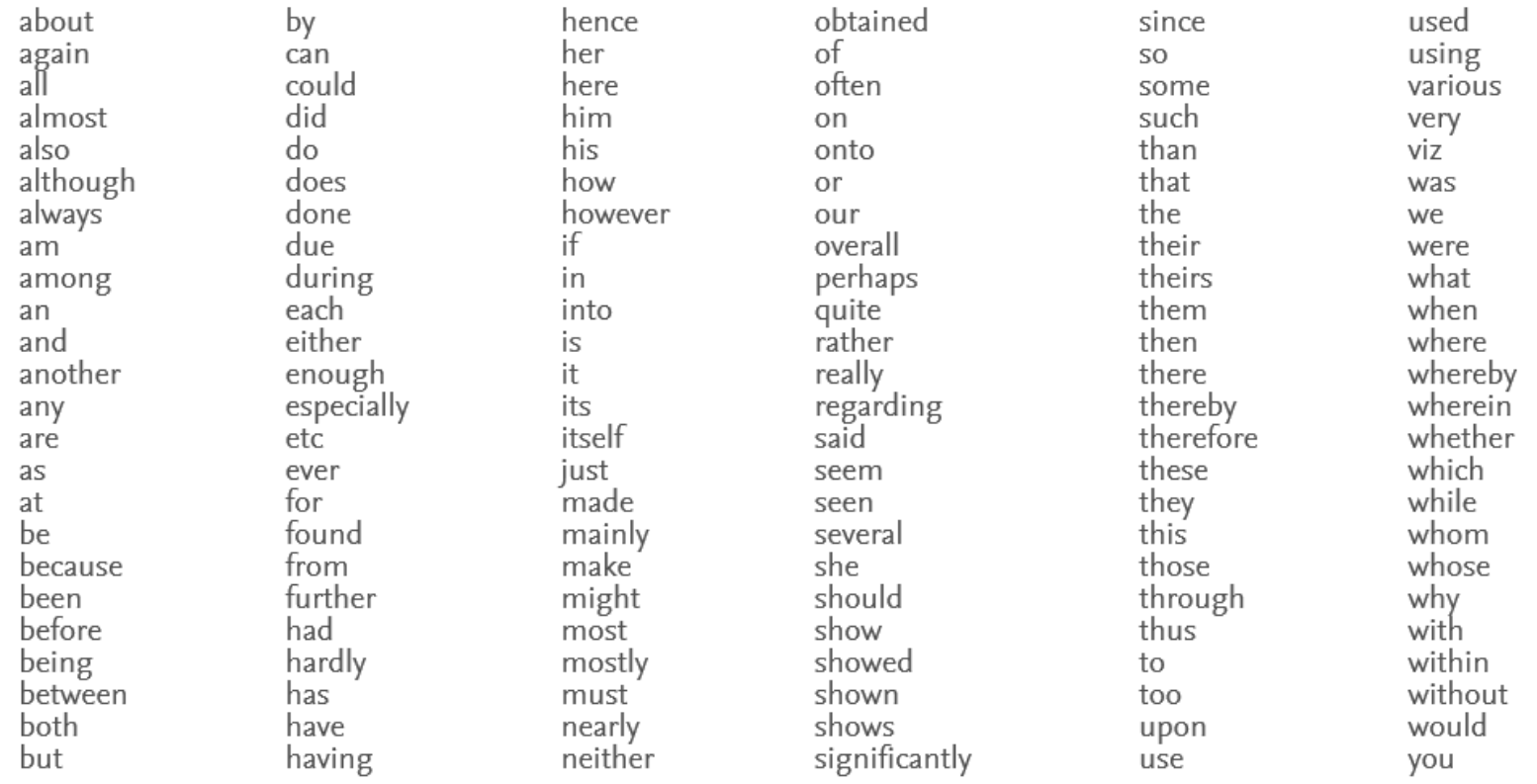

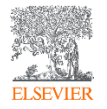

#### Документ в ScienceDirect

Таблицы

Tables (3)

**H** Table 1

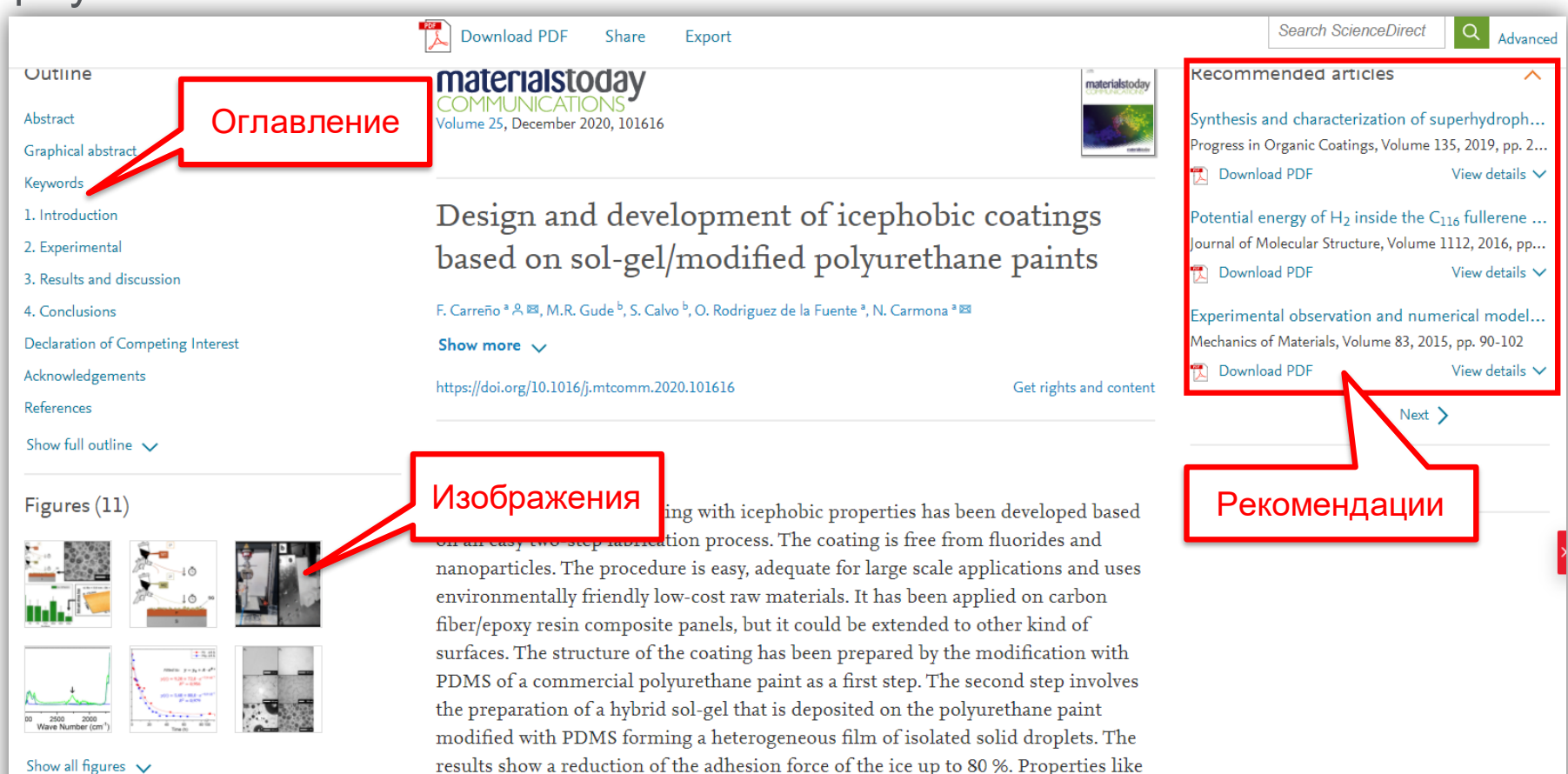

results show a reduction of the adhesion force of the ice up to 80 %. Properties like aess, water contact angle and ice adhesion tests have been measured for more 00 shear-off/freezing ice cycles. The evolution of the surface during the cycles en monitored and it shows a modification process reported in the

menuscript This isophobic socting is a promising condidate to protect surfaces in

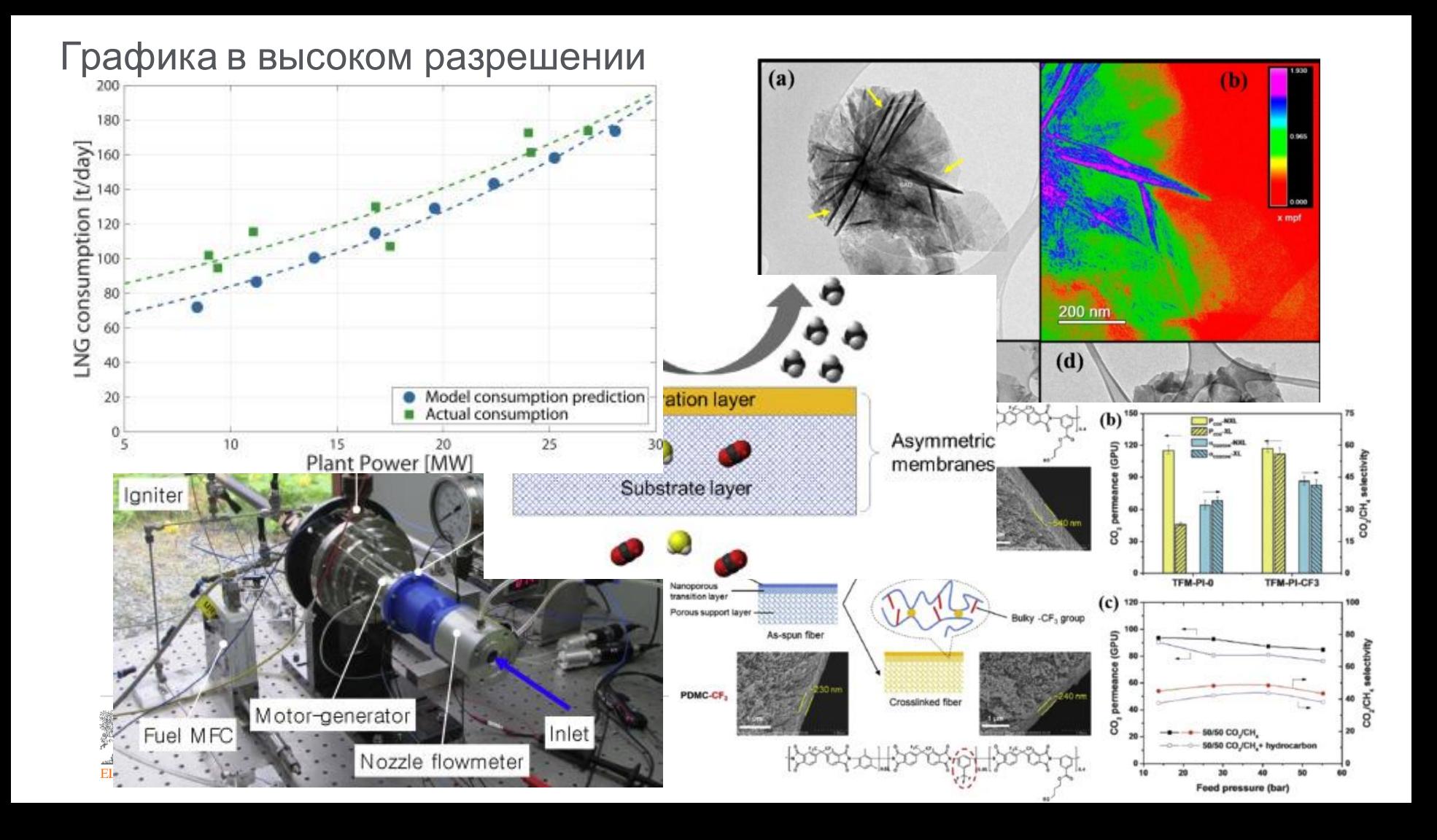

#### Перевод текста страницы на русский язык (Google simple translate)

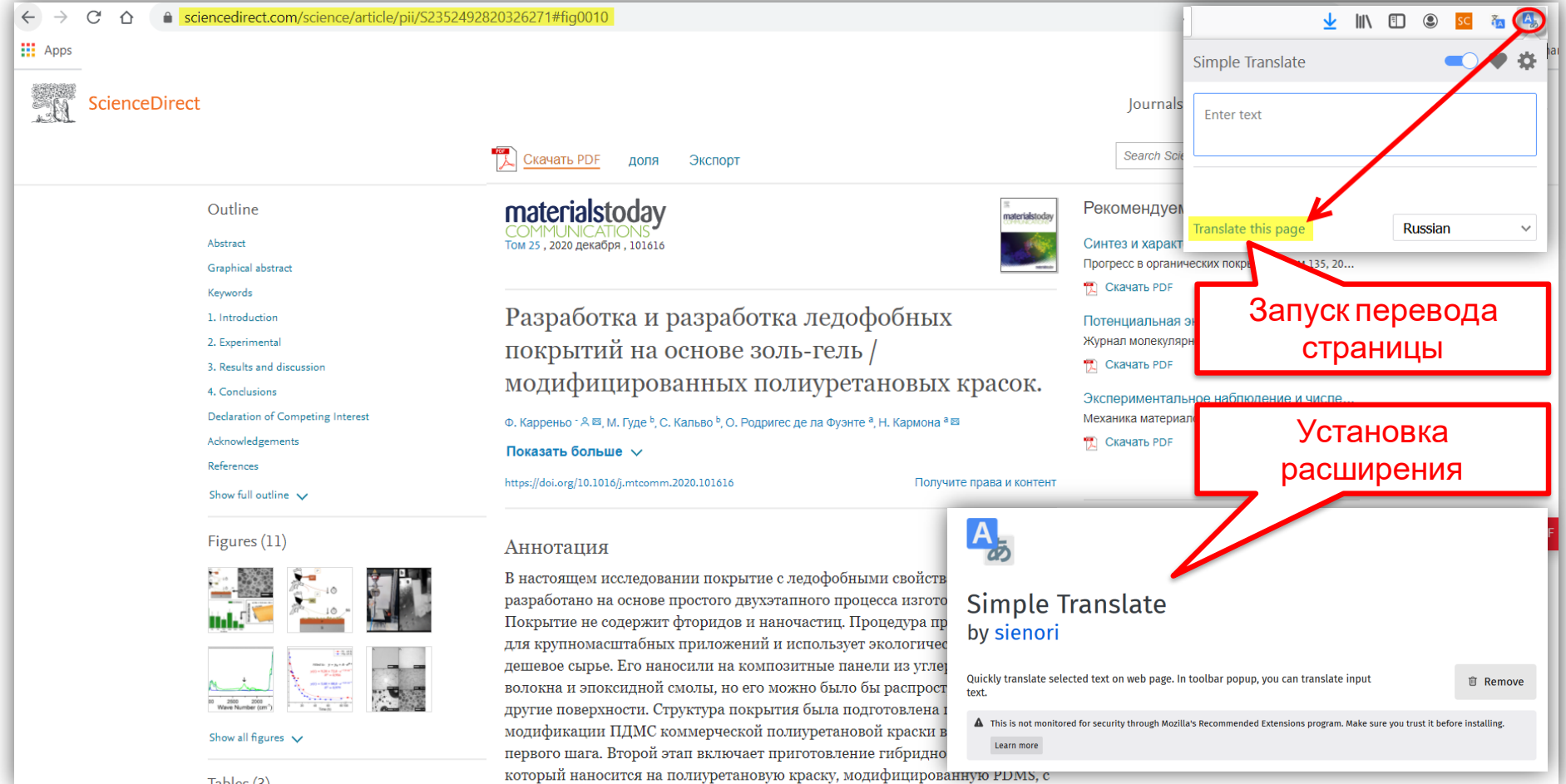

образованием гетерогенной пленки из изолированных твердых капель.

### Ссылки кликабельны

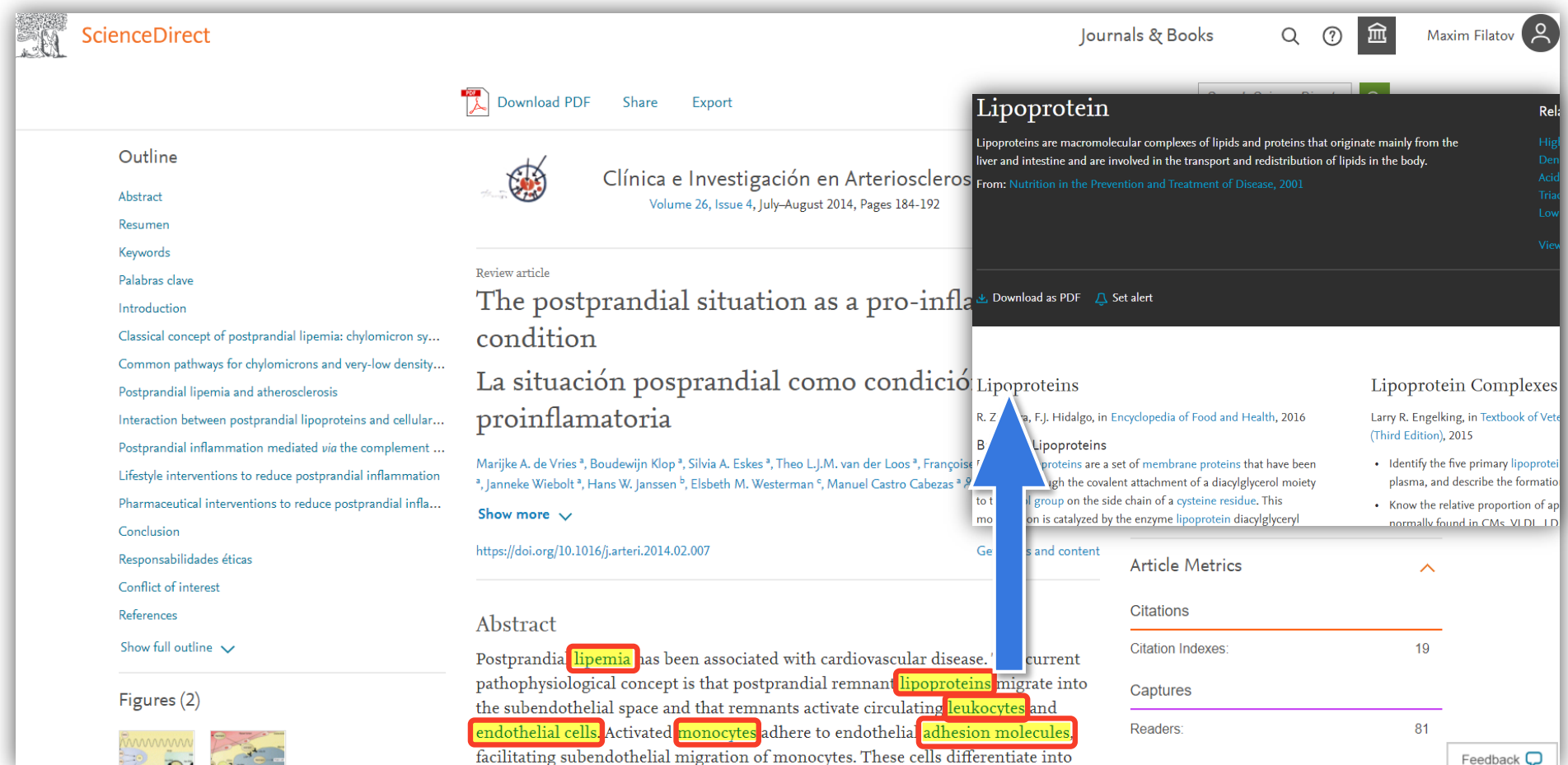

#### ScienceDirect Topics

- Каждая тематическая страница содержит предварительный обзор, который помогает исследователям, фармацептам, инженерам и конструкторам **понимать интерпретировать научную литературу.**
- **ScienceDirect Topics** позволяет оперативно познакомиться с новыми предметными областями в рамках междисциплинарных исследований, а также представляет собой интерактивный и простой в использовании инструмент для студентов, знакомящихся с новыми определениями, или пытающихся понять журнальную статью

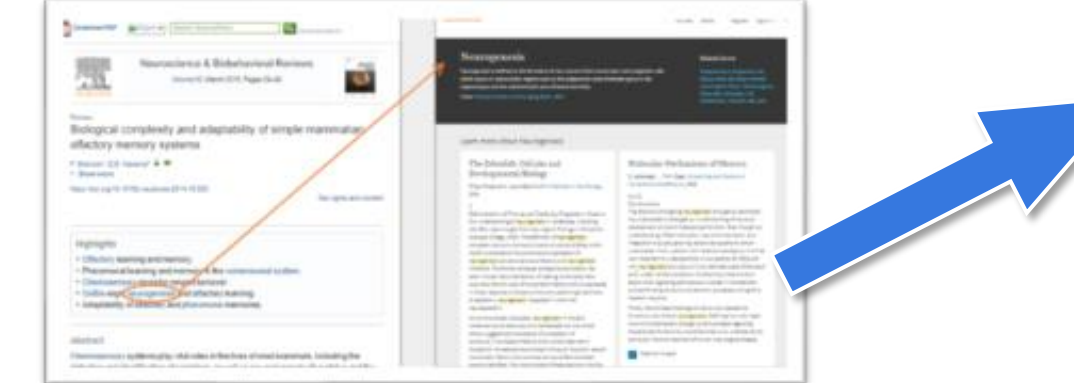

\*Это возможность по ссылкам из статей ознакомиться в открытом доступе с определениями терминов и понятий из ведущих монографий и энциклопедий

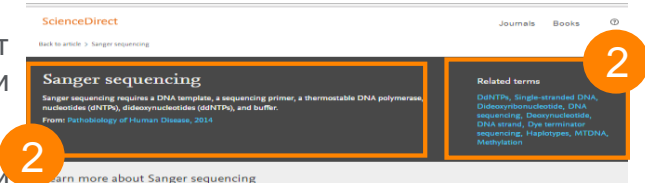

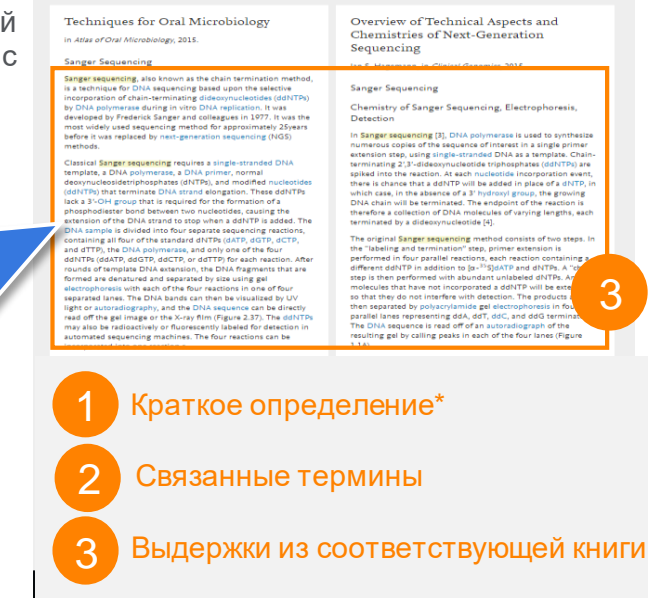

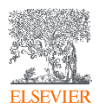

#### Elsevier – быстрый поиск информации

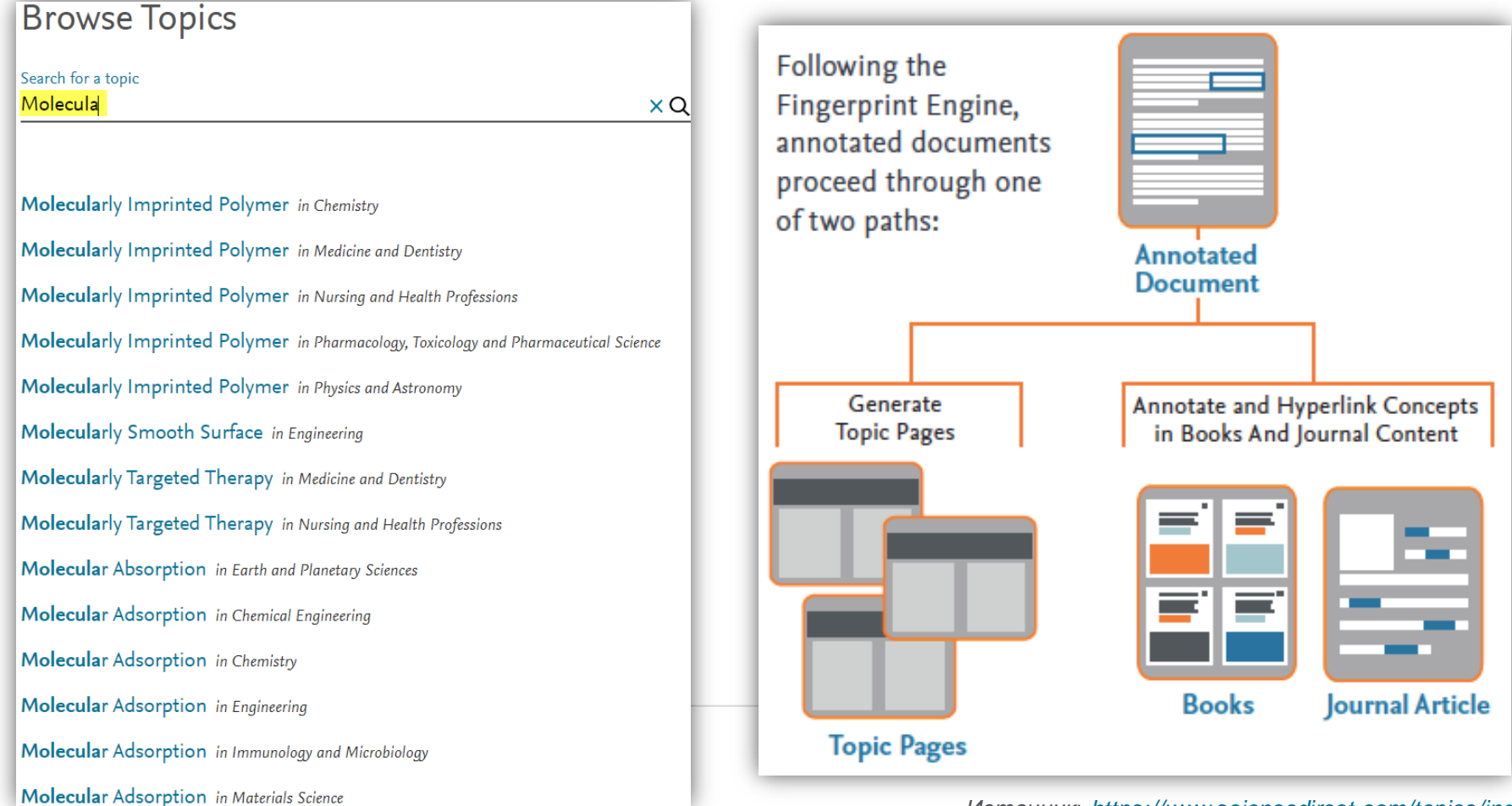

*Источник*: *<https://www.sciencedirect.com/topics/index>*

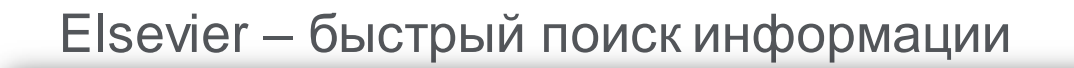

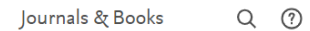

**Related terms:** 

Methanol, Nanotube, Colloid

(i) About this page

#### **Molecular Adsorption**

ScienceDirect

 $\downarrow$ , Download as PDF  $\bigcap$  Set alert

#### Metallic colloids and other SERS substrates

Eric C. Le Ru, Pablo G. Etchegoin, in Principles of Surface-Enhanced Raman Spectroscopy, 2009

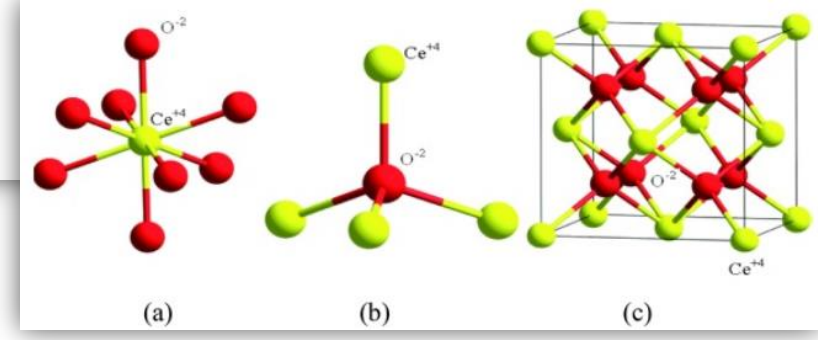

#### Recent developments

Eric C. Le Ru, Pablo G. Etchegoin, in Principles of Surface-Enhanced Raman Spectroscopy, 2009

8.5.2 Substrate reproducibility and SERS commercialization

The issue of reproducibility and A | adsorption (surface chemistry) a to any application of SERS in an

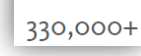

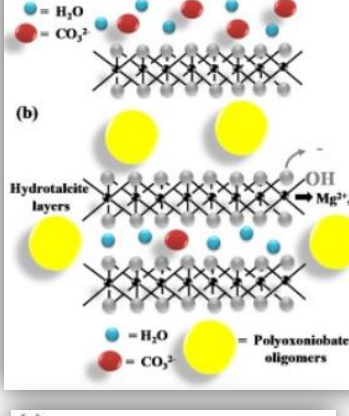

 $(a)$ Hydrotalei layers

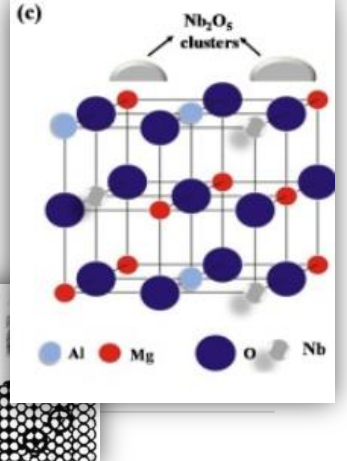

*Источник*: *<https://www.sciencedirect.com/topics/index>*

## Поиск журналов и книг

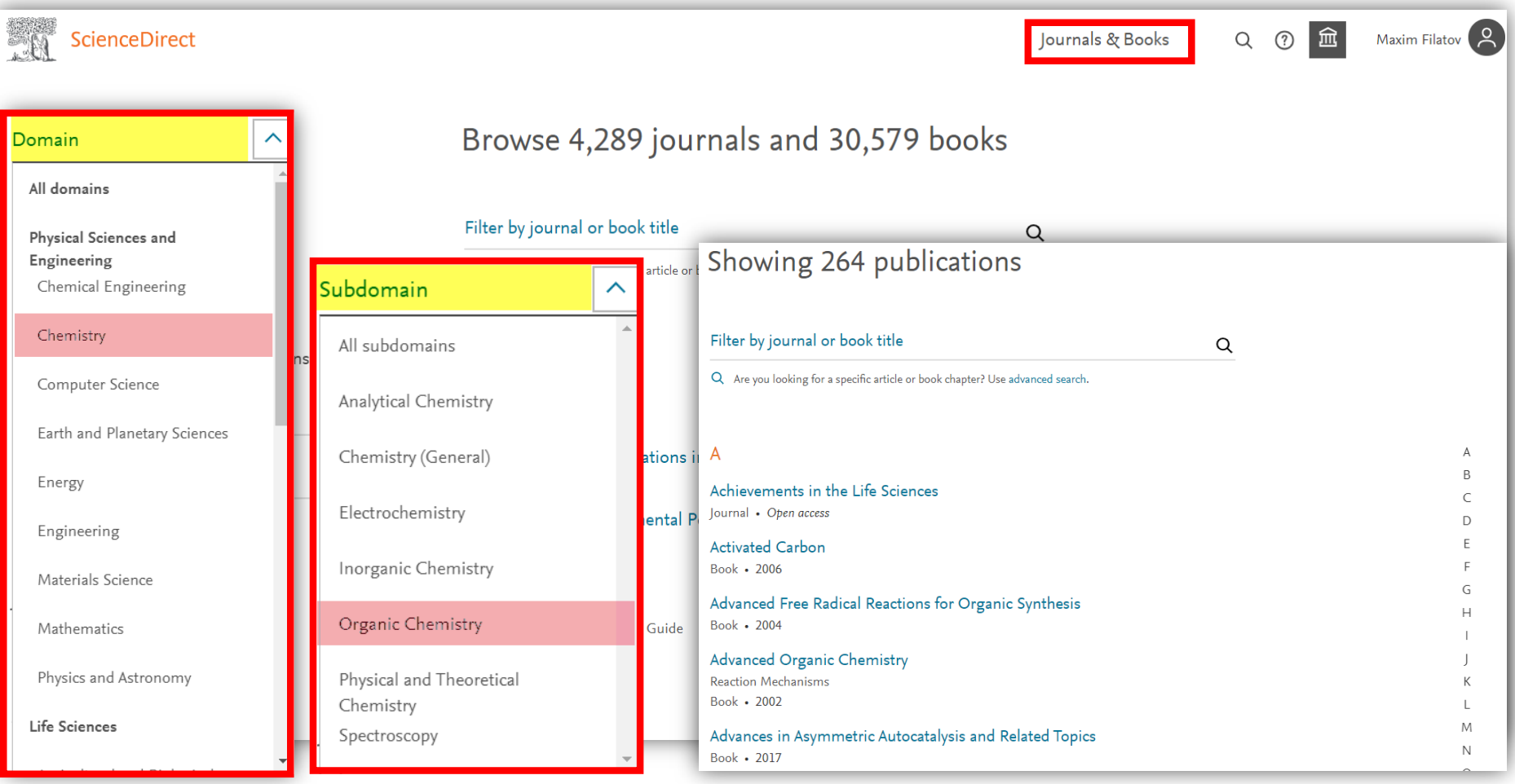

#### Оповещения о журналах и сериях книг

- Выберите ваше имя пользователя на верхней панели навигации
- Выберите *«***Manage alerts***»*
- В нижней части экрана выберите *«***Find a publication to add***»*
- Найдите публикацию, для которой вы хотите получать оповещения, и откройте домашнюю страницу публикации.
- Выберите *«***Set up journal/book series/handbook alerts***»* в *«***Explore Journal Content***»*раздел и выберите тип оповещения.
- Выберите *«***Save***»*

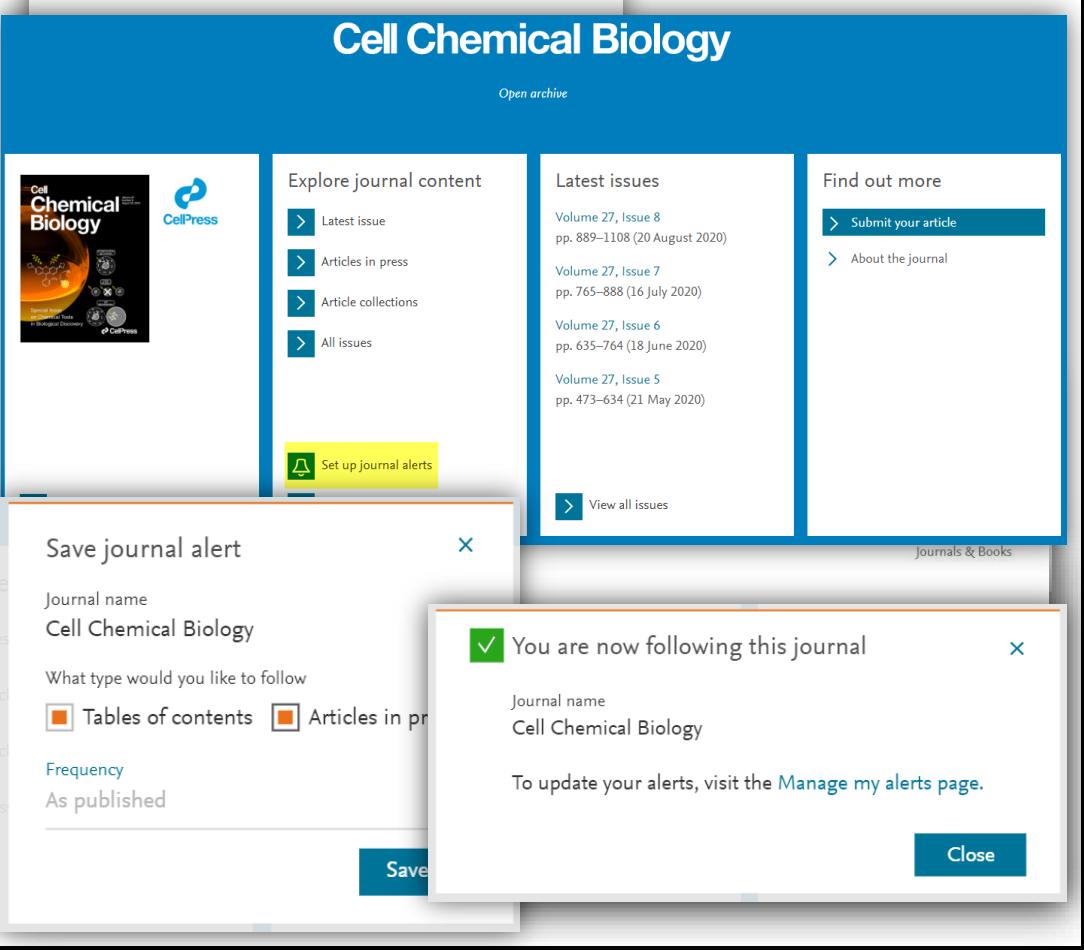

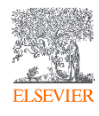

#### Поисковые оповещения

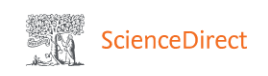

- Введите для поиска ключевые слова, имена авторов, название журнала/книги и т.д., в соответствующие поля
- На странице результатов, выберите*«***Set search alert***»*
- Введите название поискового оповещения
- Выберите частоту, с которой вы хотите получать рассылку оповещений по поисковому запросу
- Выберите **«Save»**

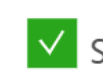

#### Search alert saved

251.924 results

Subscribed journals

A Set search alert

Refine by:

 $\sqrt{2021(644)}$ 

 $\sqrt{2020(19,403)}$  $\boxed{ }$  2019 (17,777)

Years

Your search alert was saved as: Chemical equipment

#### Close

 $\boldsymbol{\times}$ 

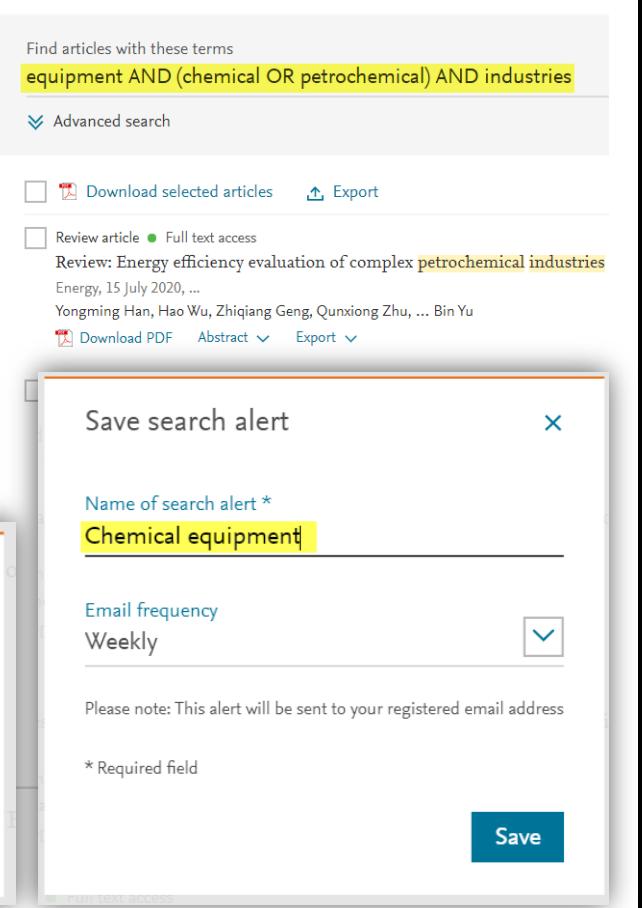

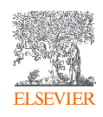

#### ScienceDirect в любом браузере

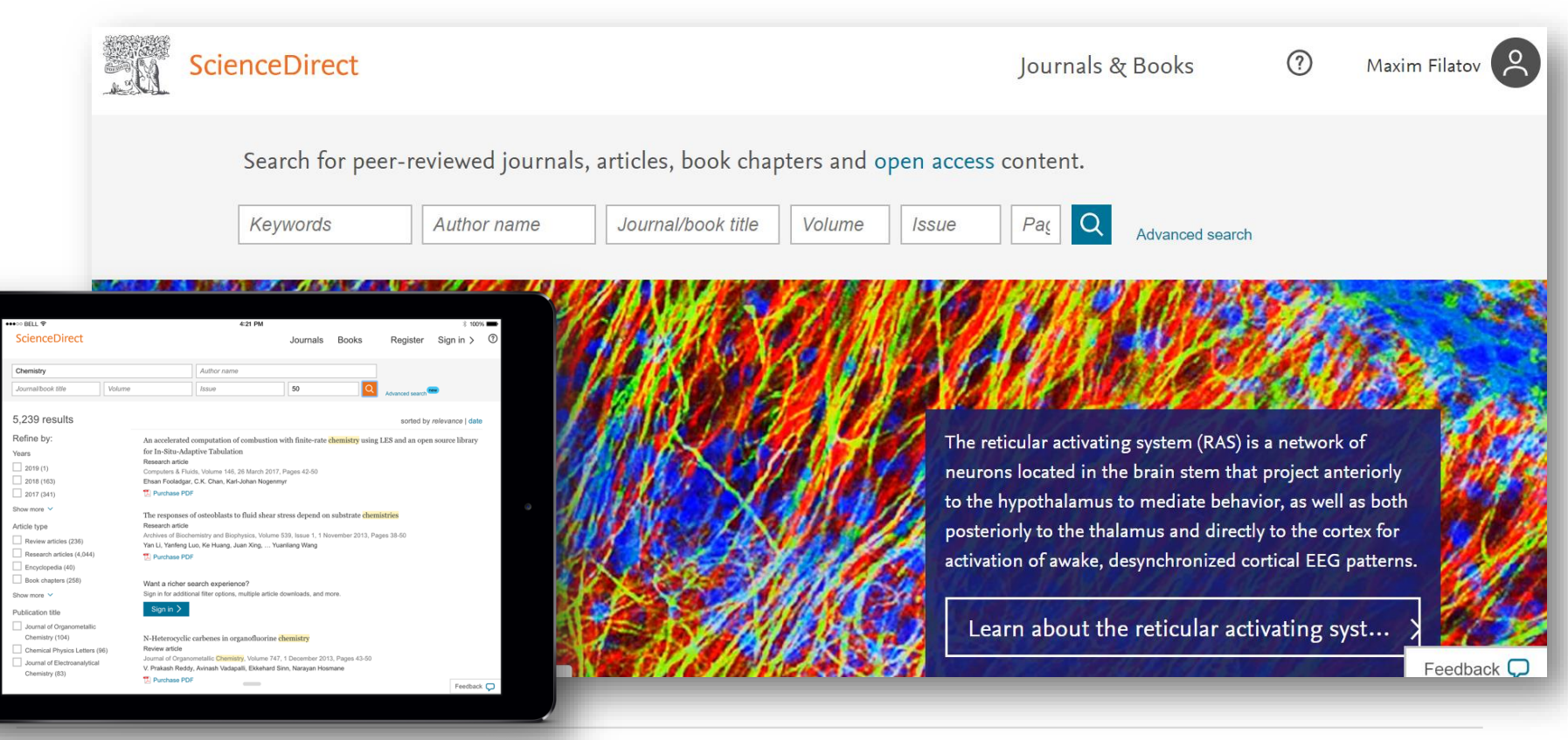

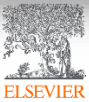

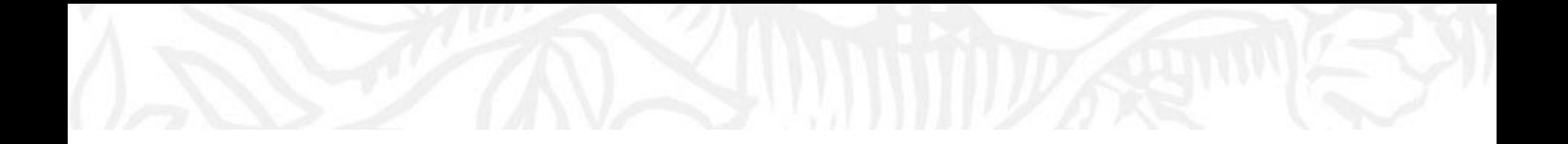

# Scopus

## Крупнейшая единая база аннотаций и цитируемости рецензируемой научной литературы

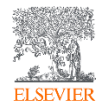

Структура, взаимосвязи данных. Какие задачи исследователя помогает решать?

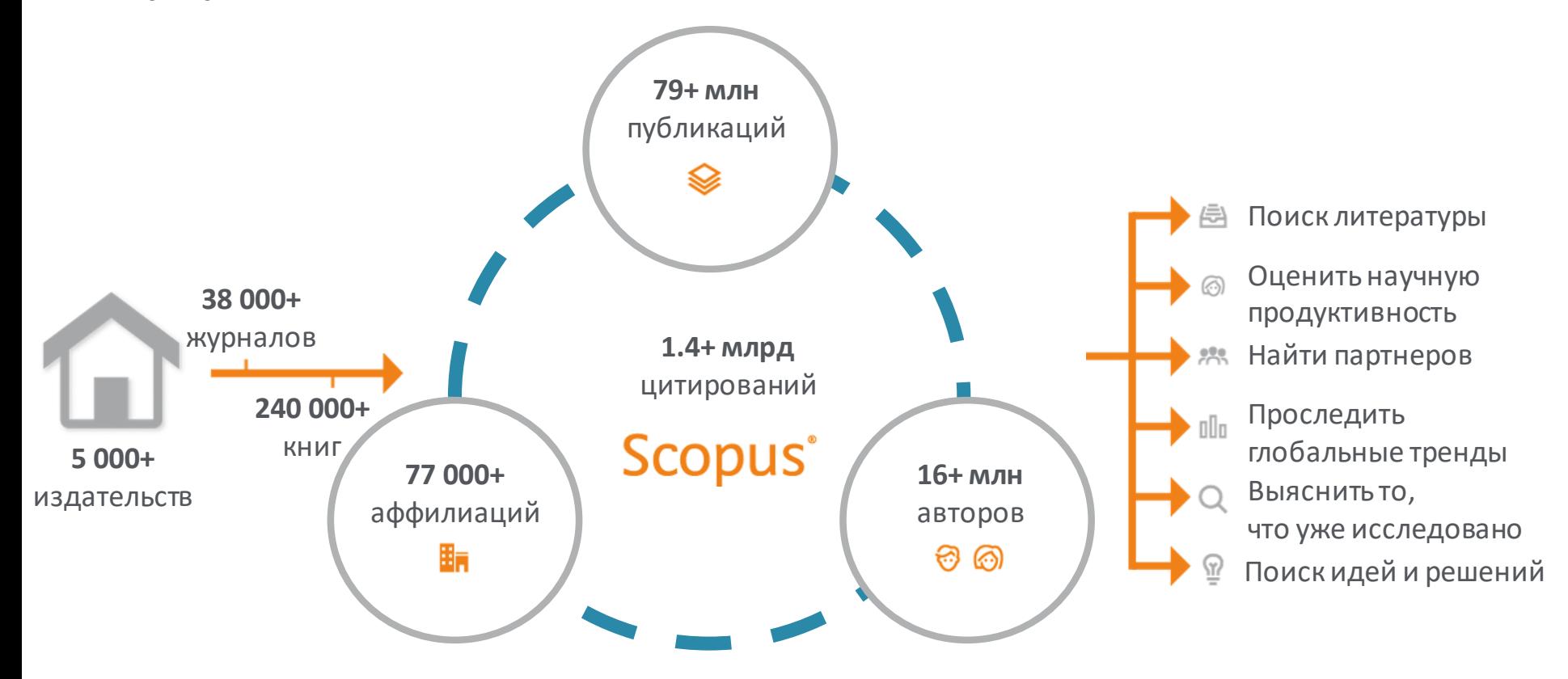

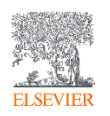

# Scopus в цифрах

- **79+ млн** публикаций, включая**73+ млн** записей с 1969 г. содержат пристатейную литературу;
- **6,6+ млн** записей до 1970 года, начиная с 1788 г.;
- **240,000+ книг**, включая 20,000+ новых книг ежегодно;
- **1,500+** книжных серий;
- **38,000+ журналов**, вкл. **5,800+ открытого доступа**;
- **8,000+** журналов поддерживают статьи в допечатной подготовке («Articles-in-Press»);
- **800+** отраслевых изданий;
- **10+ млн** докладов конференций из **100,000+**  международных конференций;
- **44+ млн** патентных записей от пяти мировых

патентных ведомств:

- Бюро патентов и товарных знаков США(USPTO)
- Патентное ведомство Японии(JPO)
- Европейское патентное ведомство(EPO)
- Ведомство интеллектуальной собственности Соединенного Королевства(UK IPO)
- Всемирная организация интеллектуальной собственности(WIPO)

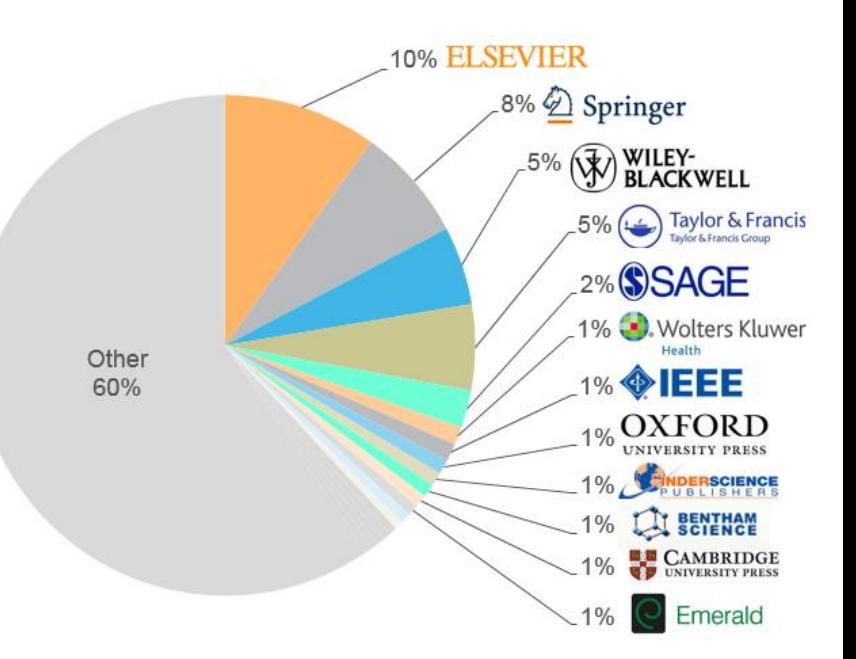

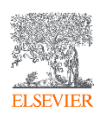

## Для доступа к Scopus переходим на *[http://www.scopus.com](http://www.elsevierscience.ru/news/371/rekomendacii-po-proverke-zhurnalov-pered-podachej-stati-dlya-publikacii)*

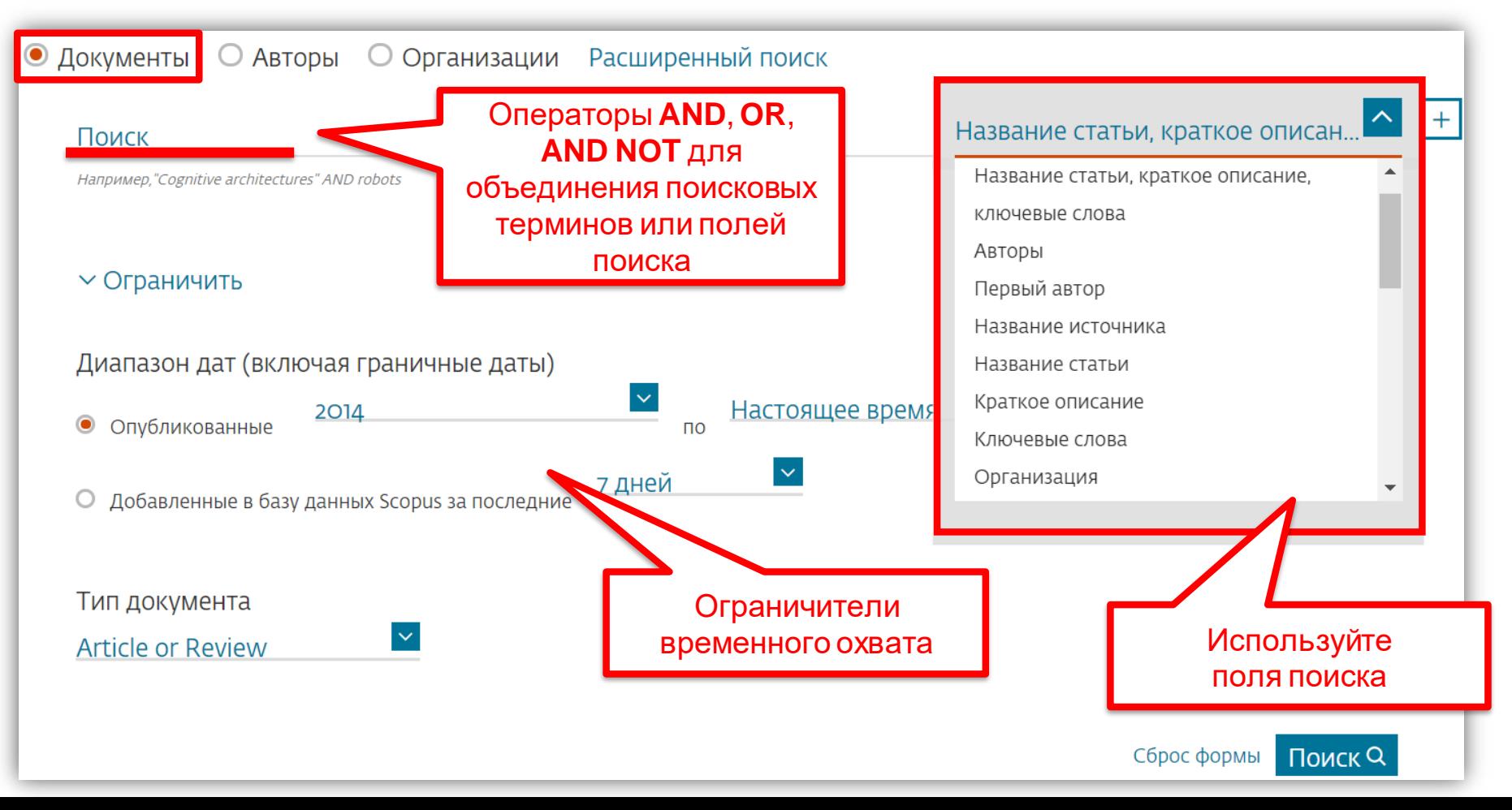

Использование групповых символов, операторов при поиске и другое

• **?** – замена одного символа

*Пример*: **AFFIL(nure?berg)** находит *Nuremberg, Nurenberg*;

• **\*** - замена 0 и более символов в любой части слова

*Пример*: **behav\*** находит *behave, behavior, behaviour, behavioural, behaviourism*, *и т.д.* или **\*tocopherol** находит *α-tocopherol, γ-tocopherol , δ-tocopherol, tocopherol, tocopherols, и т.д.*;

- Оператор **AND** находит варианты со всеми указанными терминами, но расположенными на разном расстоянии друг от друга *Пример*: **lesion AND pancreatic**;
- Оператор **OR** находит варианты с одним из указанных терминов *Пример*: **kidney OR renal** найдет записи или с термином *kidney* или с термином *renal*;

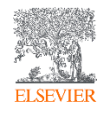

Использование групповых символов, операторов при поиске и другое

• Оператор **AND NOT** – исключает указанный термин. Этот оператор используется в конце поискового запроса

*Пример*: **ganglia OR tumor AND NOT malignant**;

- При поиске точной фразы (без вариантов написания терминов) используйте **{ }** *Пример*: **{oyster toadfish}** результаты поиска будут содержать документы именно с этой фразой;
- **" "** поиск фразы в двойных кавычках возвращает такие же результаты как и при поиске с оператором **AND** в одном поисковом поле

*Пример*: поиск **"criminal\* insan\*"** найдет результаты *criminally insane* и *criminal insanity*, с разным размещением терминов по отношению друг к другу и с разным окончанием;

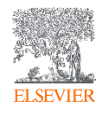

#### Пример поиска в Scopus

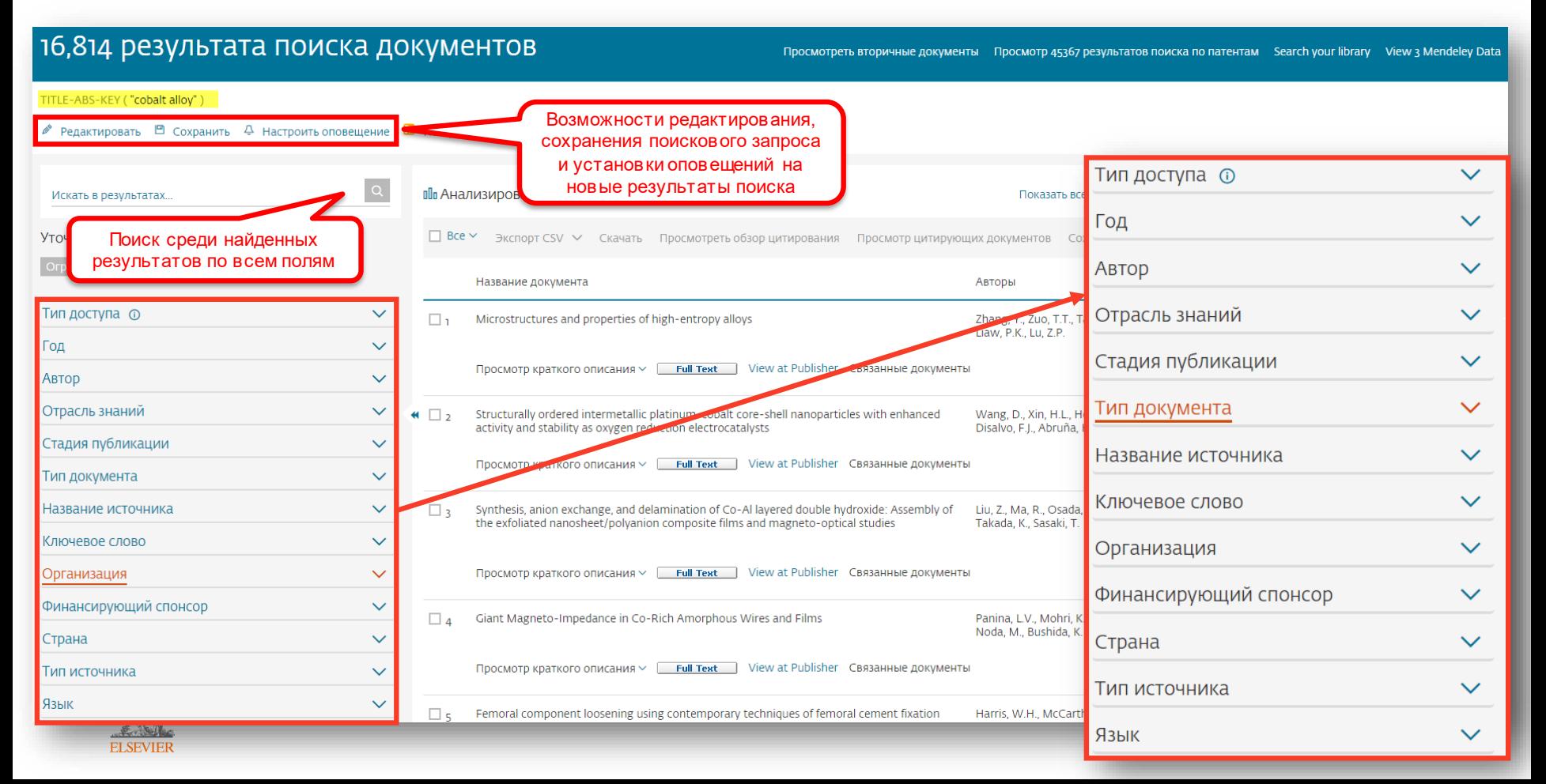

## Расширенный поиск

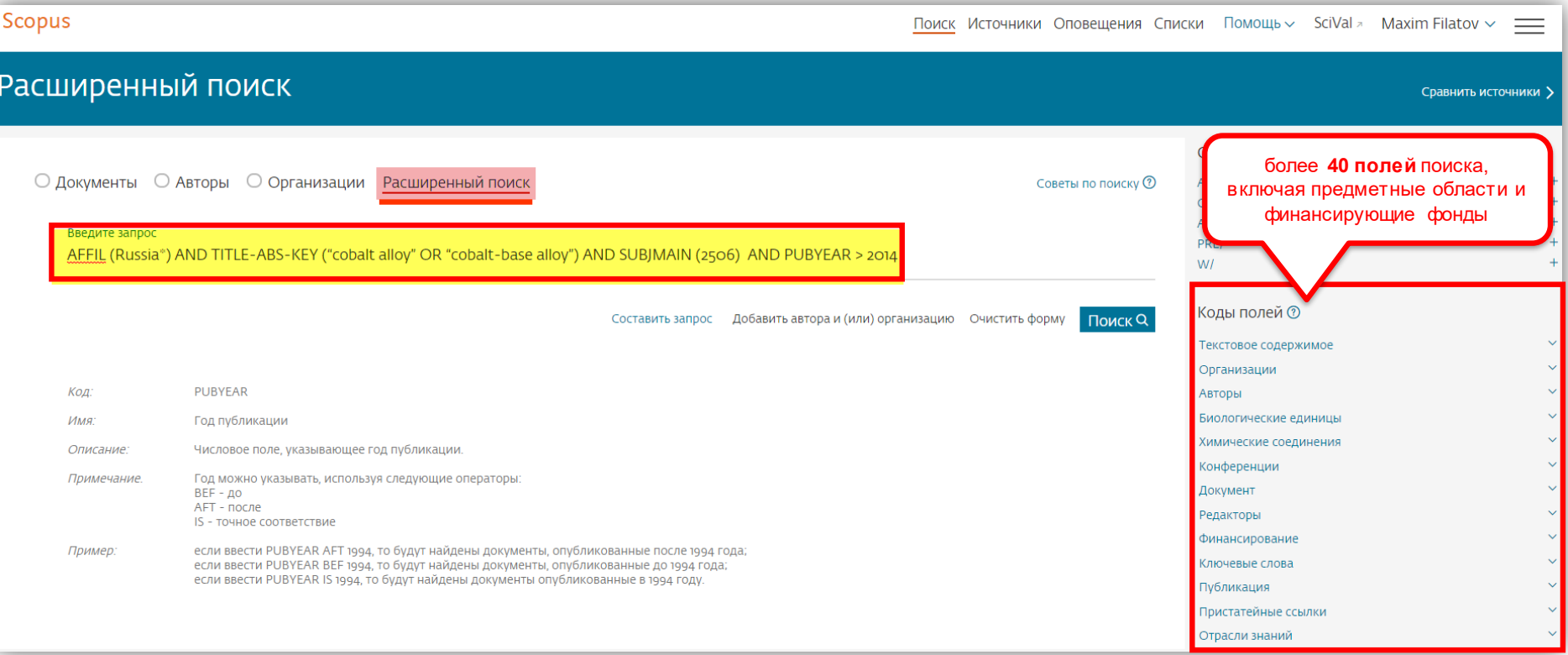

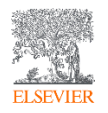

#### Работа с результатами поиска

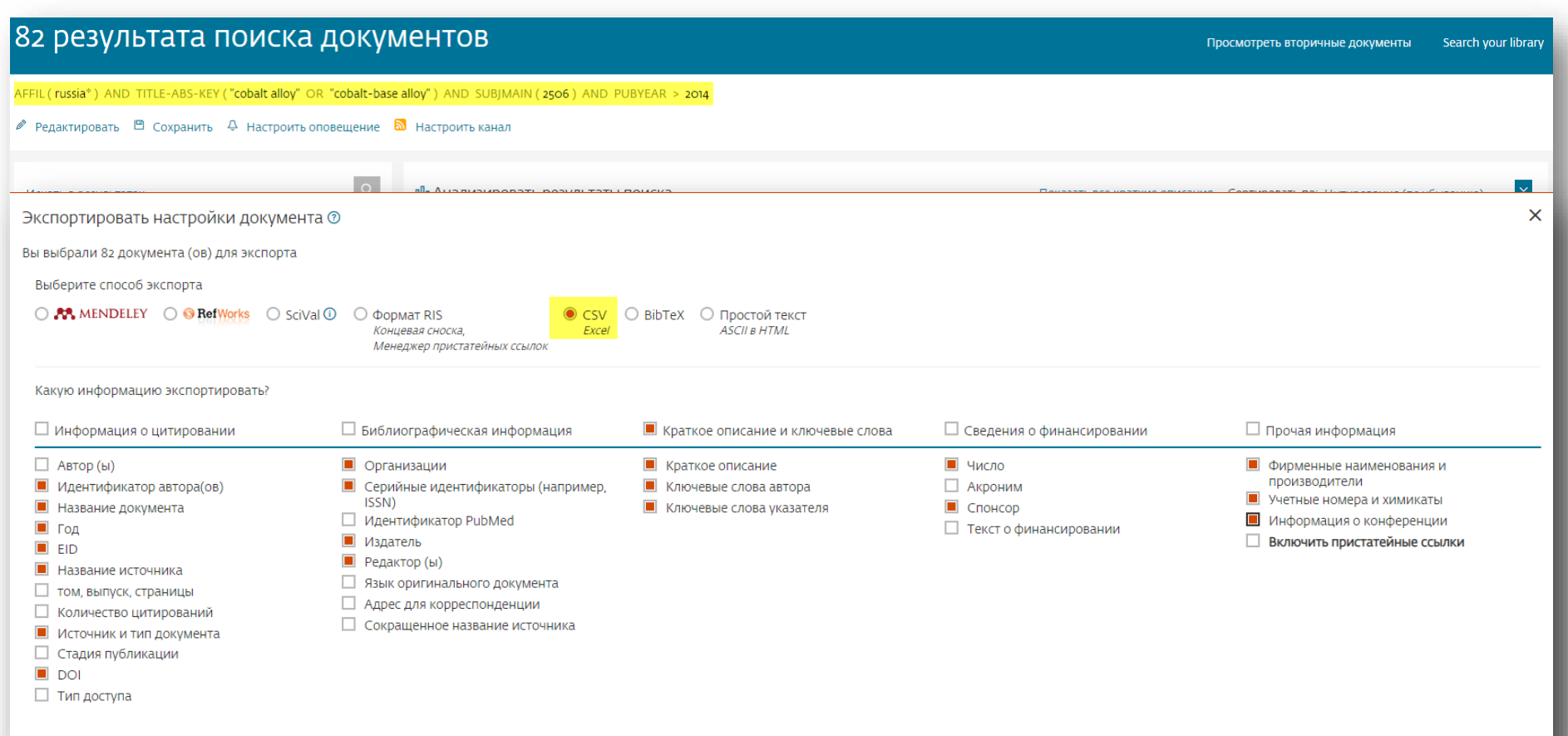

#### Работа с полученными результатами поиска (скачивание статей)

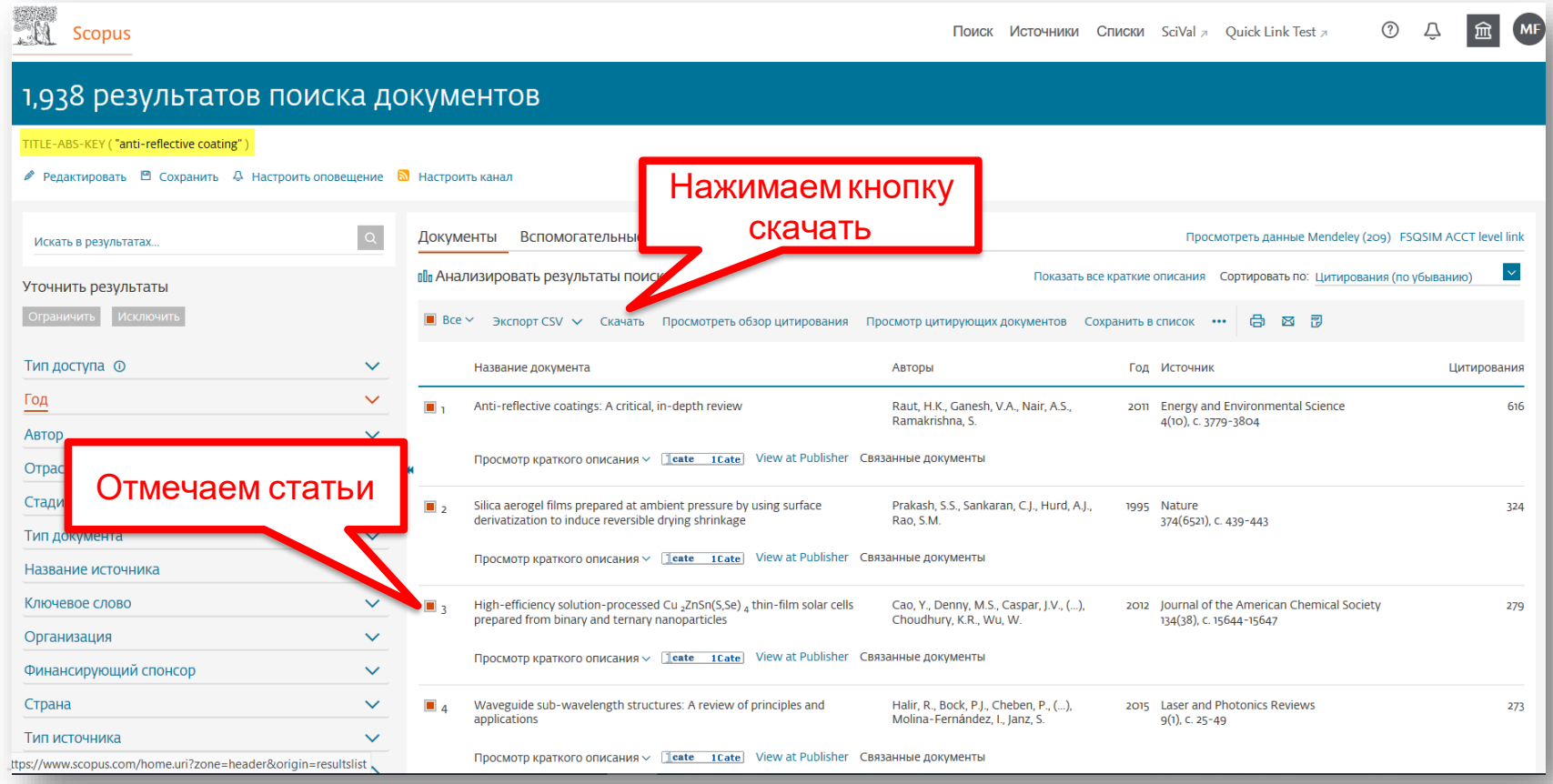

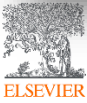

*Как скачать полный текст статей из Scopus: <https://youtu.be/vDYSIPAkKbo>*

## Сохранение полного текста на свой компьютер

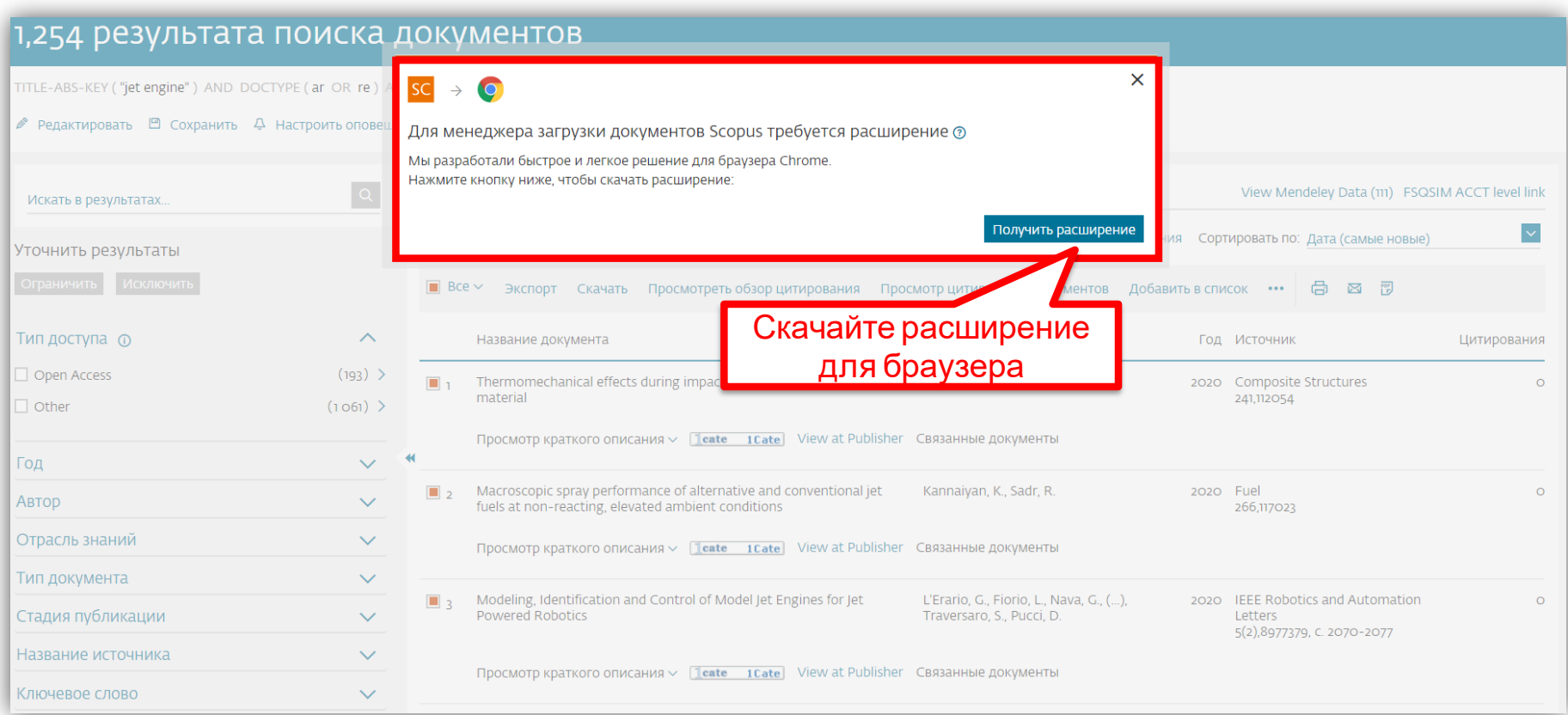

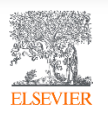

*Как скачать полный текст статей из Scopus: <https://youtu.be/vDYSIPAkKbo>*

#### Сохранение полного текста на свой ПК

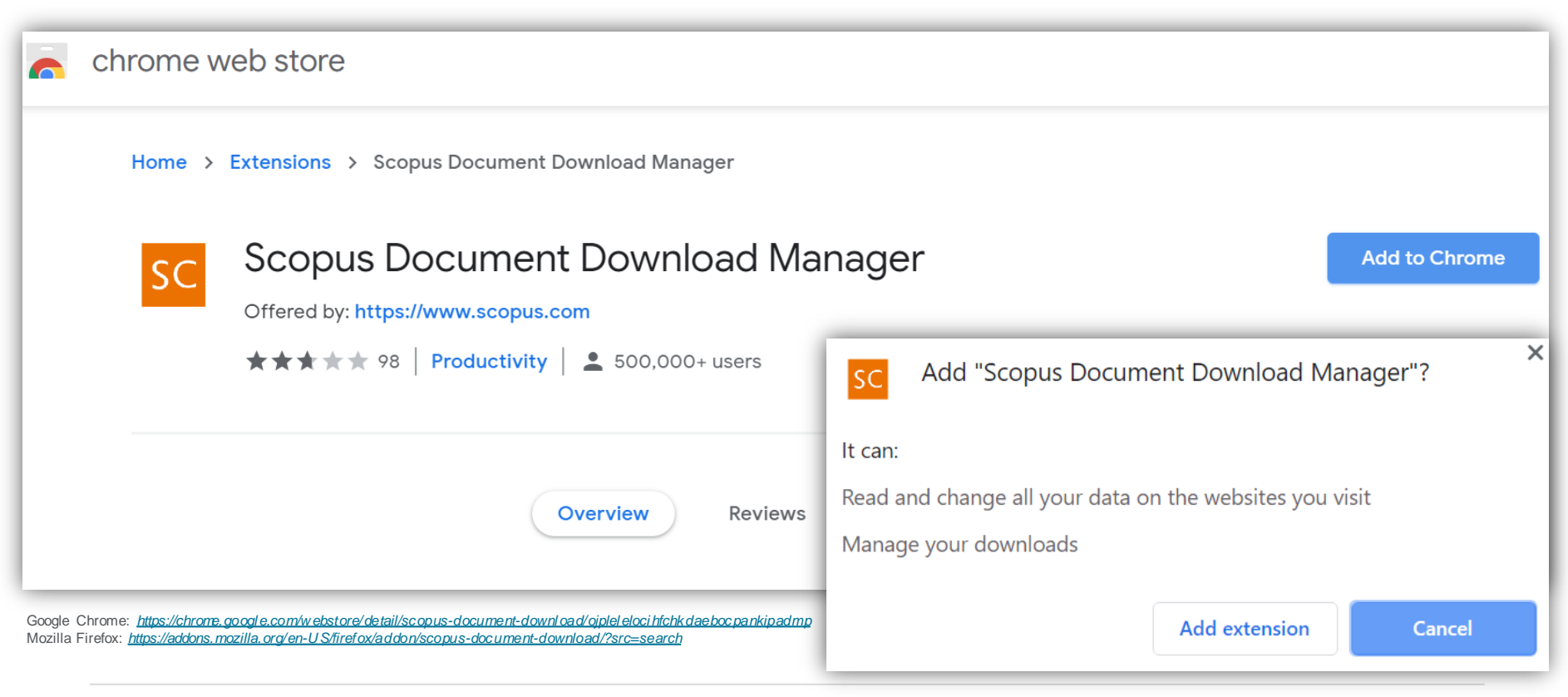

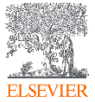

#### Поиск публикаций и сохранение публикаций

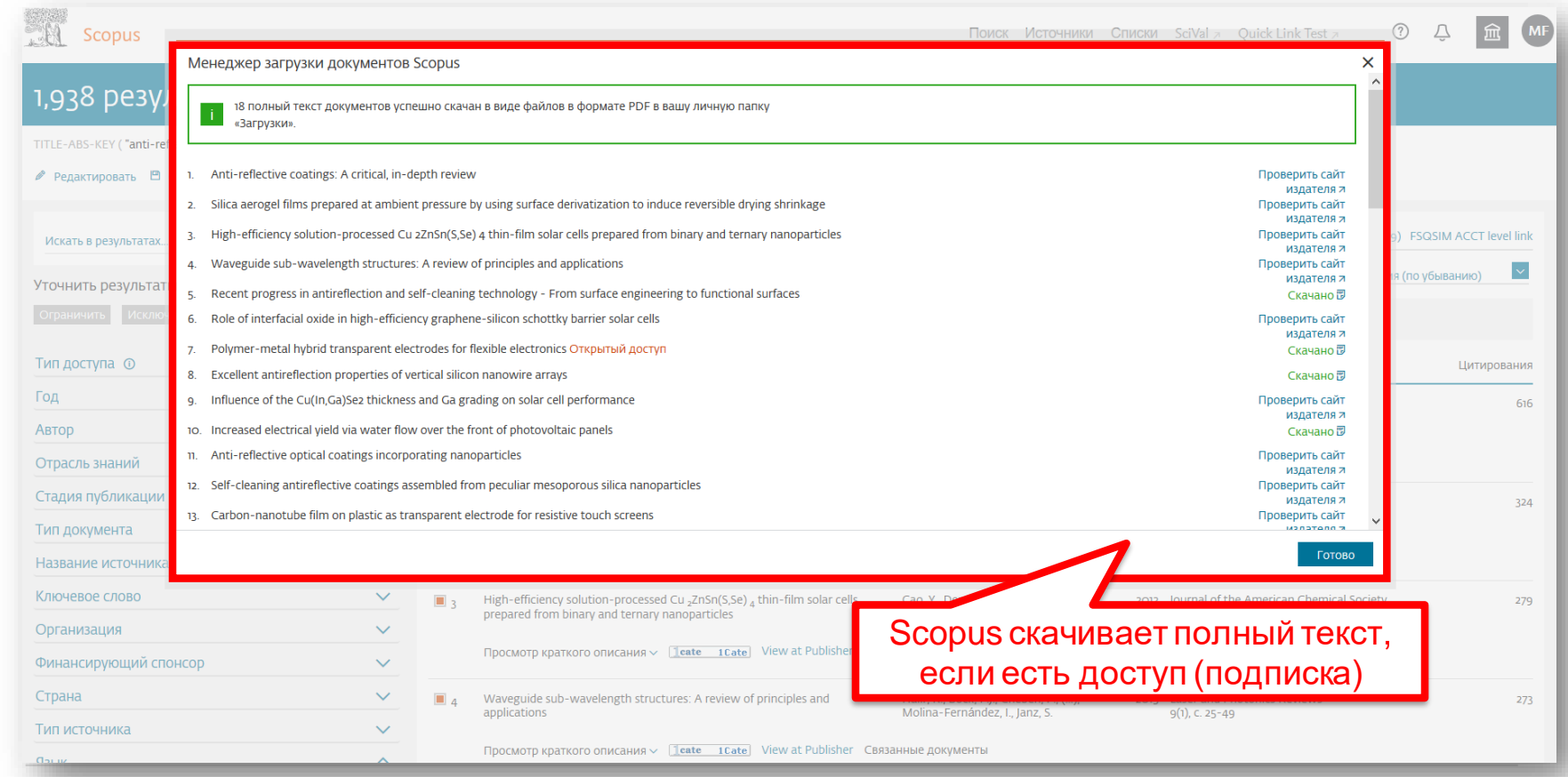

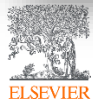

*Как скачать полный текст статей из Scopus: <https://youtu.be/vDYSIPAkKbo>*

#### Поиск по источникам

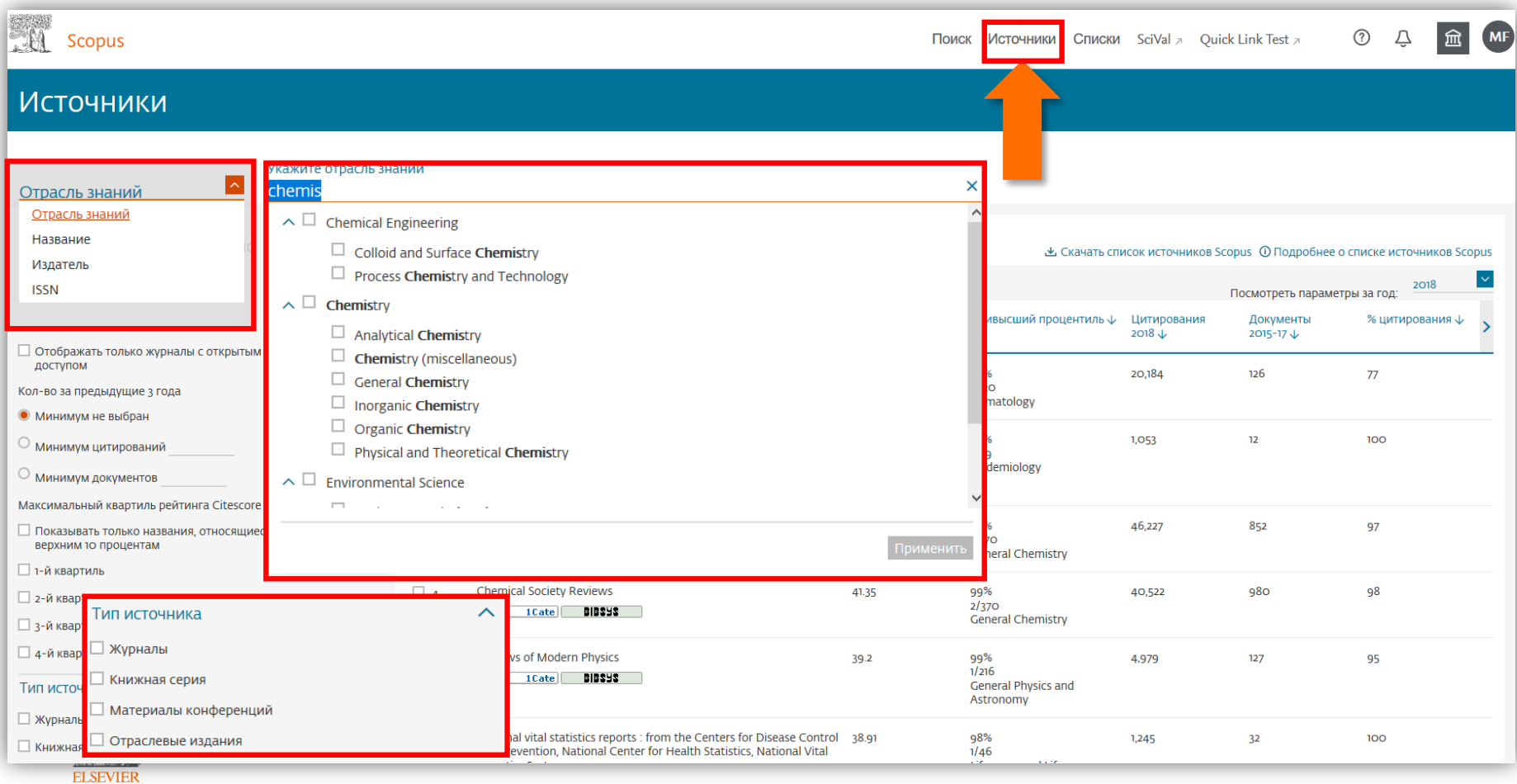

#### Статья/запись в Scopus

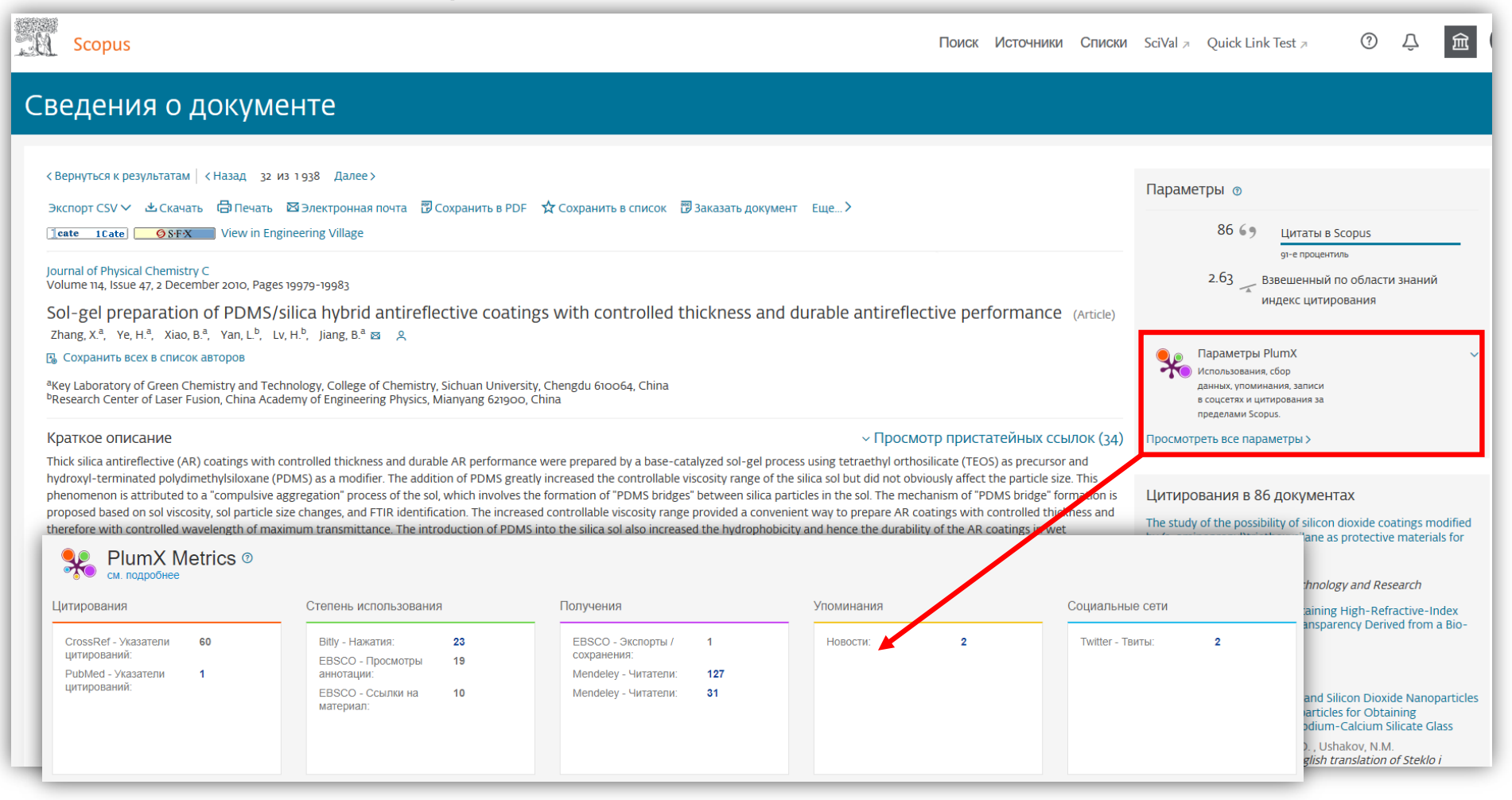

## Патентная информация

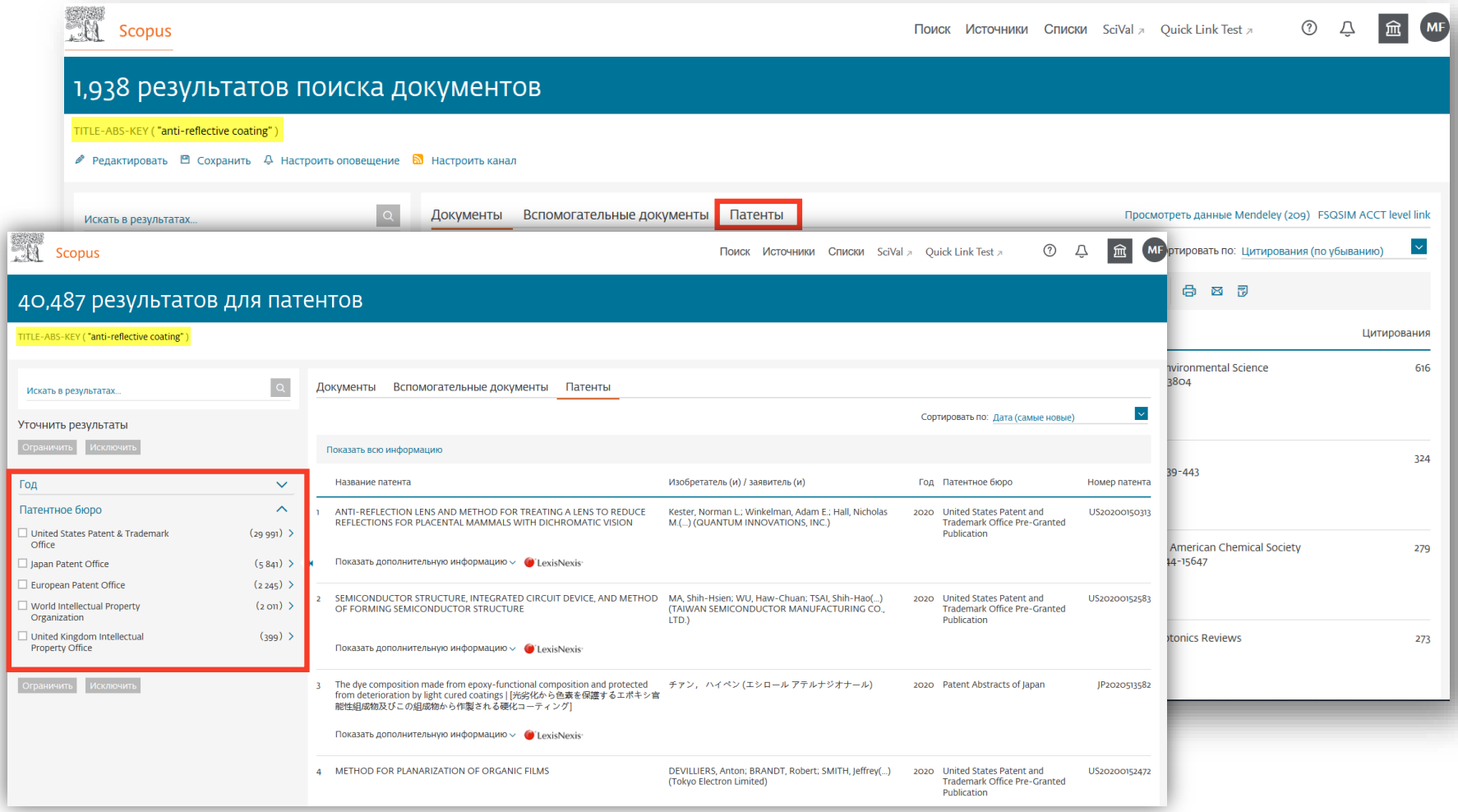

## Анализ результатов

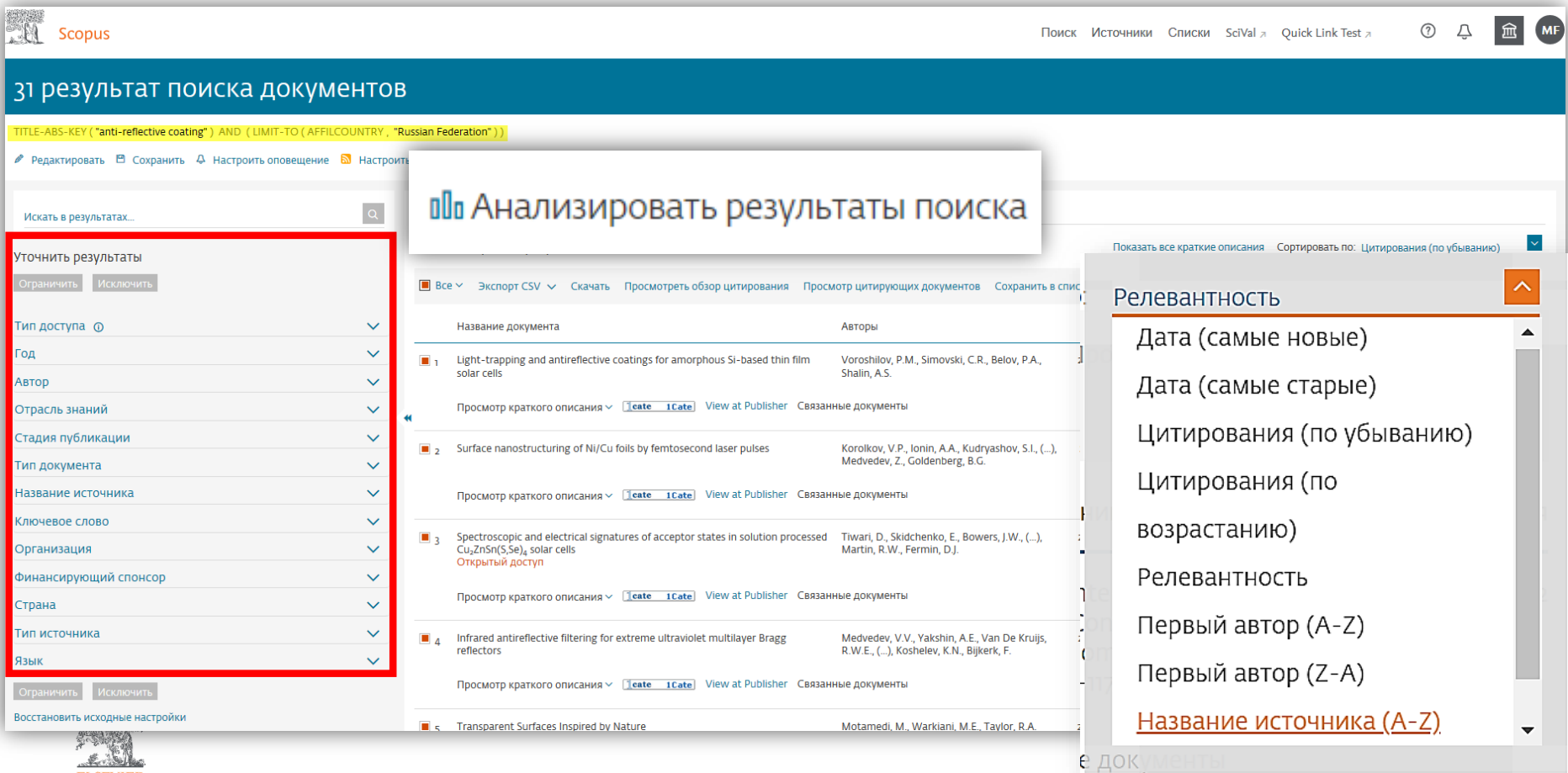

![](_page_38_Picture_2.jpeg)

#### Аналитическая панель с опцией выбора объекта

![](_page_39_Figure_1.jpeg)

![](_page_39_Picture_2.jpeg)

#### Документы по организациям

#### Анализировать результаты поиска

![](_page_40_Picture_15.jpeg)

![](_page_40_Picture_3.jpeg)

## Поиск организаций в Scopus

![](_page_41_Picture_4.jpeg)

## Профиль организаций в Scopus

![](_page_42_Picture_13.jpeg)

Energy<br>Computer Science

#### Правила поиска автора

 $\lambda$ 

![](_page_43_Picture_16.jpeg)

#### Профили авторов

![](_page_44_Figure_1.jpeg)

Просмотреть в формате результатов поиска > Просмотреть ссылки (543) >

#### Цифровой ключ к истории ваших публикаций

![](_page_45_Picture_20.jpeg)

![](_page_45_Picture_2.jpeg)

*Источник: [https://orcid.org](https://orcid.org/)*

#### Новая форма корректировки профиля

![](_page_46_Figure_1.jpeg)

Просмотреть в формате результатов поиска > Просмотреть ссылки (543) >

#### Возможность изменить профиль автора

![](_page_47_Figure_1.jpeg)

![](_page_48_Picture_0.jpeg)

#### Доступ к завтрашним исследованиям уже сегодня

# **SSRN**

SSRN была основана в 1994 году двумя экономистами-финансистами. В мае 2016 года SSRN была куплена Elsevier.

Subscriptions Rankings Submit a paper My Library **Browse** 

# Tomorrow's Research Today

Welcome to the SSRN Home Page.

SSRN's eLibrary provides 905,970 research papers from 448,564 researchers in more than 50 disciplines.

You can subscribe to our newsletter here >

Title, Abstract, Keywords & Authors

![](_page_49_Picture_8.jpeg)

**Advanced Search** 

![](_page_49_Picture_47.jpeg)

![](_page_49_Picture_48.jpeg)

![](_page_49_Picture_49.jpeg)

![](_page_49_Picture_13.jpeg)

## Изначально SSRN являлся хранилищем препринтов по социальным и гуманитарным наукам

#### **New Networks**

![](_page_50_Picture_61.jpeg)

Начиная с 2017 года, SSRN добавляет новые дисциплины в таких областях, как биология, химия, инженерия, медицина, информатика и многое другое.

![](_page_50_Picture_4.jpeg)

![](_page_51_Picture_0.jpeg)

# **DataSearch**

Поиск эмпирических данных из рецензируемых источников

![](_page_51_Picture_3.jpeg)

#### DataSearch - это совместное использование данных исследований

![](_page_52_Picture_37.jpeg)

Благодаря чему повышается эффективность, достоверность, воспроизводимость и прозрачность научных исследований

![](_page_52_Picture_3.jpeg)

#### Удобный поиск и понятное представление данных

![](_page_53_Figure_1.jpeg)

**ELSEVIER** 

*Источник*: *[https://datasearch.elsevier.com](https://datasearch.elsevier.com/)*

![](_page_54_Picture_0.jpeg)

# Информация о дополнительных электронных ресурсах

# Временный доступ

![](_page_54_Picture_3.jpeg)

Бесплатный доступ к дополнительным ресурсам Elsevier (15.09.2020-15.11.2020)

# **CelPress**

Профильные высокоцитируемые издания в области биологии и химии

![](_page_55_Picture_3.jpeg)

- 23 премиальных журнала в области *биологии и химии*
- 38 млн скачиваний в год (**4%** от общемирового объема скачиваний статей Elsevier за 2019 год)

![](_page_55_Picture_6.jpeg)

#### Интересная статья в журнале Heliyon (Cell Press)

![](_page_56_Picture_13.jpeg)

![](_page_56_Picture_2.jpeg)

![](_page_57_Picture_1.jpeg)

РФФИ информирует о том, что с **15 сентября** по **15 декабря 2020 года** будет открыт тестовый доступ к премиум журналам семейства Cell Press.

Организации, чье участие в тестовом доступе утверждено правообладателем, получат возможность направить в РФФИ через комплексную информационно-аналитическую систему РФФИ (КИАС РФФИ) заявления в электронном виде о согласии принять участие в организации тестового доступа к электронным ресурсам, подписанные электронной подписью. Шаблоны заявлений размещены во вкладке «Подписка» профиля организации в КИАС РФФИ.

Для подачи в электронном виде указанного заявления организации необходимо заключить с РФФИ:

- Соглашение об использовании электронной подписи в электронном взаимодействии РФФИ с физическим лицом (для руководителей организаций и координаторов организаций в КИАС РФФИ. Шаблон соглашения находится во вкладке «Личные данные» в КИАС РФФИ);
- Соглашение об использовании электронной подписи в электронном взаимодействии РФФИ с организацией (шаблон соглашения находится во вкладке организации в КИАС РФФИ);

По возникающим вопросам обращайтесь в Службу поддержки пользователей КИАС РФФИ <https://support.rfbr.ru/> категория «Доступ к электронным ресурсам».

Информация о том, как зарегистрировать организацию в КИАС РФФИ, доступна в разделе «Часто задаваемые вопросы» ([https://support.rfbr.ru/?p=faq\)](https://support.rfbr.ru/?p=faq).

![](_page_57_Picture_9.jpeg)

![](_page_58_Picture_0.jpeg)

# Дополнительные ресурсы

Ссылки на вебинары и образовательные курсы Elsevier

![](_page_58_Picture_3.jpeg)

#### Онлайн курс по Scopus (с выдачей сертификатов)

#### Инструменты БД Scopus

 $E_4$   $_{\rm St}^{\rm Ce}$ 

Курс поможет вам освоить базовый функционал Scopus для поиска, анализа и мониторинга научной информации. По окончании курса вы научитесь подбирать журналы для чтения и публикации, составлять библиографию, выбирать потенциальных соавторов, корректировать свой профиль автора в Scopus и многое другое. Участники, успешно... More

![](_page_59_Picture_109.jpeg)

Для прохождения курса и получения сертификата, необходимо выполнить практические задания и пройти тестирование по каждому модулю. Мы рекомендуем выполнять практические задания последовательно и на реальных примерах, относящихся к вашему исследованию.

#### Русскоязычный курс: *[www.stepik.org/course/54364/promo](http://www.stepik.org/course/54364/promo)*

Тематический поиск в Scopus

1. O kypce

views:

2. Мониторинг области исследования

3. Расширение поиска

4. Работа с результатами поиска

5. Тестирование

#### Профиль автора

- 1. Поиск и оценка импакта автора
- 2. Проверка и корректировка профиля автора
- 3. Тестирование

#### Метрики

- 1. Метрики статей
- 2. Журнальные метрики
- 3. Тестирование

*Источник: [www.stepik.org/course/54364/promo](http://www.stepik.org/course/54364/promo)*

# Онлайн курс для ученых (с выдачей сертификатов)

#### Публикационный процесс от и до руководство для молодых ученых

Курс дает практические рекомендации по подготовке публикации в качественных международных журналах в области медицины и наук о жизни. Участники, успешно сдавшие тестирование, получат сертификат о прохождении курса.

#### About this course

Данный курс представляет практические рекомендации по подготовке рукописи оригинальной научной статьи на английском языке в области медицины и наук о жизни, а также формирует представление о ключевых этапах публикационного процесса, сопряженных с ним этических принципах, способах продвижения статьи после ее публикации.

В курсе представлены инструменты для работы ученого и базы научной информации, которые необходимы для подготовки качественного исследования и публикации. Эти инструменты доступны всем студентам, аспирантам и сотрудникам российских научно-исследовательских и образовательных организаций.

Участники, успешно сдавшие тестирование, получат сертификат о прохождении курса.

#### Free

673 learners

#### Join this course

starts June 15, 2020

This course includes 22 lessons 25 quizzes

#### **Course content**

#### Русскоязычный курс: *https://stepik.org/72585*

![](_page_60_Picture_82.jpeg)

![](_page_60_Picture_14.jpeg)

#### Официальный рускоязычный сайт Elsevier *[www.elsevierscience.ru](http://www.elsevierscience.ru/)*

![](_page_61_Picture_1.jpeg)

#### Канал Elsevier CIS на YouTube и в Telegram

![](_page_62_Picture_1.jpeg)

![](_page_62_Picture_2.jpeg)

*Источник YouTube: https://www.youtube.com/channel/UCLvMridlr-pZV5ekbw62SHQ Источник Telegram: https://t.me/ElsevierRussia*

![](_page_62_Picture_5.jpeg)

![](_page_63_Picture_0.jpeg)

# Удаленный доступ к Elsevier Инструкции по настройке

![](_page_63_Picture_2.jpeg)

#### Настройка удаленного доступа к ресурсам Elsevier

![](_page_64_Picture_13.jpeg)

- *www.sciencedirect.com* Ссылка для входа в БД ScienceDirect
- *[www.scopus.com](http://www.scopus.com/)* Ссылка для входа в БД Scopus
- *[www.elsevierscience.ru](http://www.elsevierscience.ru/)* Рускоязычный сайт Elsevier
- *[www.stepik.org/course/54364/promo](http://www.stepik.org/course/54364/promo)* Онлайн курс по Scopus (с выдачей сертификатов)
- *<https://stepik.org/72585>* Онлайн курс для ученых (с выдачей сертификатов)
- *<http://elsevierscience.ru/info/trial-2020/>* Бесплатный доступ к дополнительным ресурсам Elsevier (15.09-15.11.2020)
- *<https://t.me/ElsevierRussia>* Канал Elsevier Russia в Telegram
- *<https://www.youtube.com/channel/UCLvMridlr-pZV5ekbw62SHQ>* Канал Elsevier CIS в YouTube

![](_page_65_Picture_9.jpeg)

![](_page_66_Picture_0.jpeg)

# Благодарю за внимание!

#### **Филатов Максим Михайлович**

Консультант по ключевым информационным решениям Elsevier **Tel:** +7(916) 824-43-01

**E-mail:** *m.filatov@elsevier.com*

![](_page_66_Picture_5.jpeg)